## ФЕДЕРАЛЬНОЕ ГОСУДАРСТВЕННОЕ БЮДЖЕТНОЕ ОБРАЗОВАТЕЛЬНОЕ УЧРЕЖДЕНИЕ ВЫСШЕГО ОБРАЗОВАНИЯ «НАЦИОНАЛЬНЫЙ ИССЛЕДОВАТЕЛЬСКИЙ МОРДОВСКИЙ ГОСУДАРСТВЕННЫЙ УНИВЕРСИТЕТ ИМ. Н. П. ОГАРЁВА»

Факультет довузовской подготовки и среднего профессионального образования

Выпускающая предметная цикловая комиссия (кафедра) общепрофессиональных и специальных (информационно-коммуникационных) дисциплин

> УТВЕРЖДАЮ Зам. декана по учебной работе, преподаватель ВКК \_\_\_\_\_\_\_\_ В. А. Богатырская (подпись) «14» июня 2020 г.

## **ПОЯСНИТЕЛЬНАЯ ЗАПИСКА К ДИПЛОМНОМУ ПРОЕКТУ**

на тему Разработка автоматизированной системы и мобильного приложения для обслуживания пациентов в поликлинике

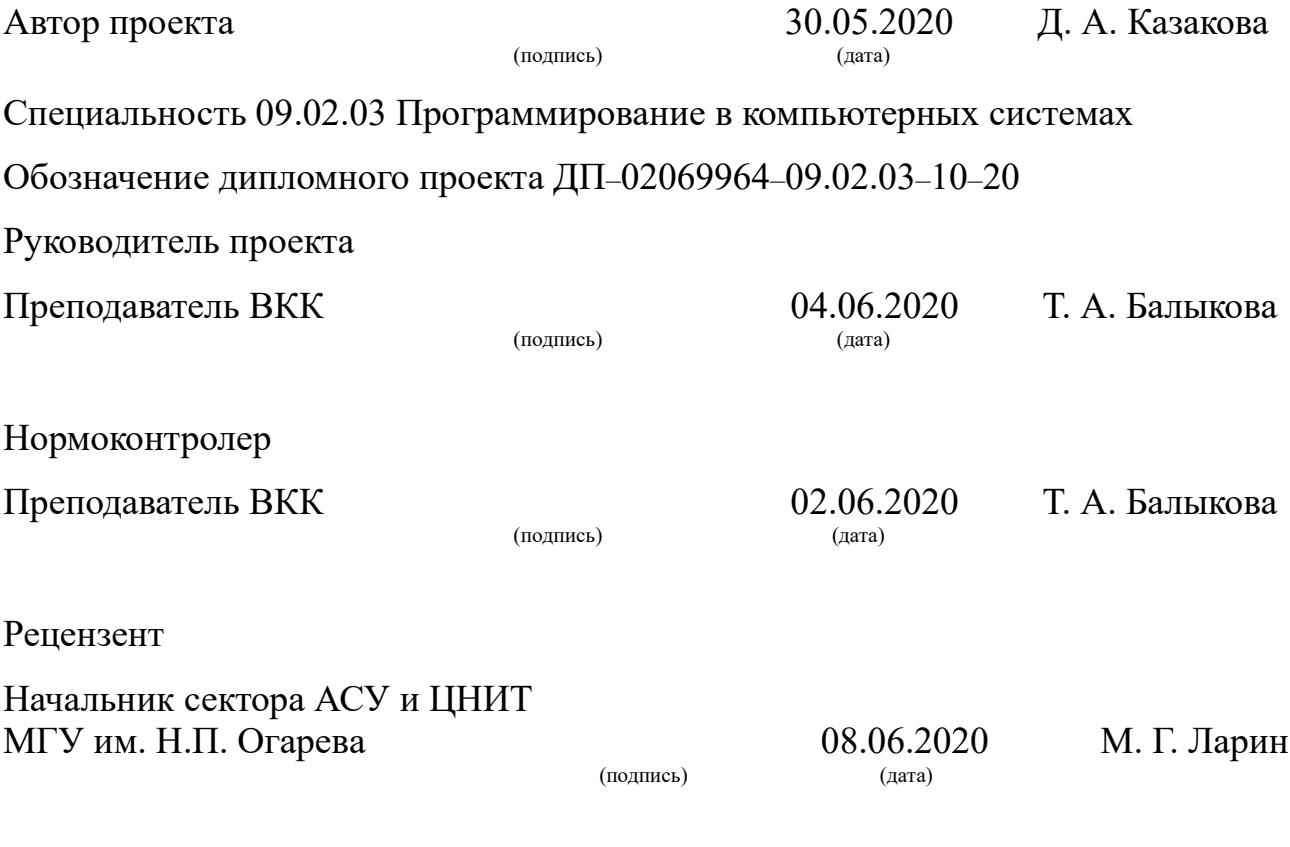

Саранск 2020

ФЕДЕРАЛЬНОЕ ГОСУДАРСТВЕННОЕ БЮДЖЕТНОЕ ОБРАЗОВАТЕЛЬНОЕ

#### УЧРЕЖДЕНИЕ ВЫСШЕГО ОБРАЗОВАНИЯ «НАЦИОНАЛЬНЫЙ ИССЛЕДОВАТЕЛЬСКИЙ МОРДОВСКИЙ ГОСУДАРСТВЕННЫЙ УНИВЕРСИТЕТ ИМ. Н.П. ОГАРЁВА»

Факультет довузовской подготовки и среднего профессионального образования

Выпускающая предметная цикловая комиссия (кафедра) общепрофессиональных и специальных (информационно-коммуникационных) дисциплин

> УТВЕРЖДАЮ Зам. декана по учебной работе, преподаватель ВКК \_\_\_\_\_\_\_\_ В. А. Богатырская (подпись) «28» ноября 2019 г.

## **ЗАДАНИЕ НА ДИПЛОМНЫЙ ПРОЕКТ**

Студентка Казакова Дарья Андреевна

1 Тема Разработка автоматизированной системы и мобильного приложения для обслуживания пациентов в поликлинике

Утверждено приказом №1605-с от 20.02.2020 г.

2 Срок представления работы к защите 14.06.2020

3 Исходные данные для научного исследования (проектирования) техническое задание на разработку проекта

Программный продукт должен быть реализован с интуитивно понятным интерфейсом пользователя и выполнять следующие функции:

− отображать основную информацию о проекте;

− предоставлять взаимодействие;

- − отображать данные в понятном для пользователя виде
- 4 Содержание выпускной квалификационной работы
	- 4.1 Теоретическое обоснование проекта

4.1.1 Анализ предметной области

4.1.2 Анализ методов и средств проектирования

- 4.1.3 Разработка технического задания
- 4.2 Обзор методов и технологий реализации

```
4.2.1 Обзор программных средств для автоматизации работы с 
пациентами
```
4.2.2 Программное обеспечение для разработки системы

4.2.3 Программное обеспечение для разработки мобильного приложения

- 4.3 Разработка проекта
	- 4.3.1 Проектирование системы и мобильного приложения
	- 4.3.2 Разработка автоматизированной системы
	- 4.3.3 Разработка мобильного приложения
	- 4.3.4 Реализация защиты данных в автоматизированной системе и мобильном приложении
- 4.4 Проведение функционального тестирования
- 4.5 Отладка и внедрение программного продукта в организации
- 5 Приложения
	- 5.1 ПРИЛОЖЕНИЕ А (обязательное) Техническое задание
	- 5.2 ПРИЛОЖЕНИЕ Б (обязательное) Листинг кода документа «Запись на прием»

5.3 ПРИЛОЖЕНИЕ В (обязательное) Листинг кода авторизации мобильного приложения

5.4 ПРИЛОЖЕНИЕ Г (обязательное) Тестирование автоматизированной системы

5.5 ПРИЛОЖЕНИЕ Д (обязательное) Тестирование мобильного приложения

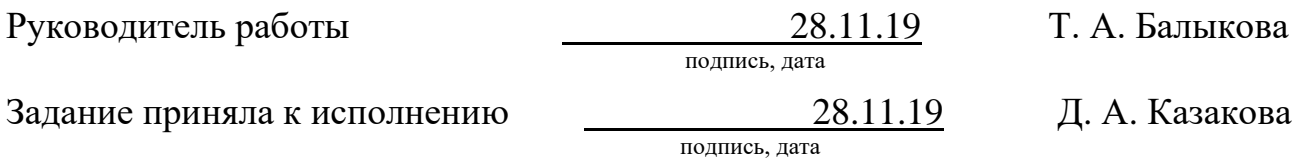

#### **РЕФЕРАТ**

Пояснительная записка к дипломному проекту содержит 69 страниц, 30 рисунков, 17 использованных источников, 5 приложений.

1C: ПРЕДПРИЯТИЕ, ИНФОРМАЦИОННАЯ БАЗА, МЕДИЦИНА, ПАЦИЕНТЫ, ОТЧЕТЫ, ТАБЛИЦЫ, ПОДСИСТЕМЫ, ДОКУМЕНТЫ, СПРАВОЧНИКИ, МОБИЛЬНОЕ ПРИЛОЖЕНИЕ.

Объектом разработки является процесс обслуживания пациентов в поликлинике.

Предметом исследования является система для автоматизации процесса обслуживания пациентов.

Целью дипломного проекта является создание информационной системы для автоматизации работы медицинского персонала с сопровождающей процесс приема пациента документацией.

В процессе работы изучена предметная область обслуживания пациентов в поликлинике, спроектирована структура программных продуктов, разработана автоматизированная система и мобильное приложение.

При разработке системы создана информационная база, состоящая из подсистем, справочников, документов, журналов документов, регистров накопления и отчетов, которая позволяет сохранять и оперативно использовать необходимые данные в поликлинике.

В результате проделанной работы была разработана автоматизированная система и мобильное приложение для обслуживания пациентов в поликлинике на основе анализа предметной области и технического задания.

Степень внедрения — частичная.

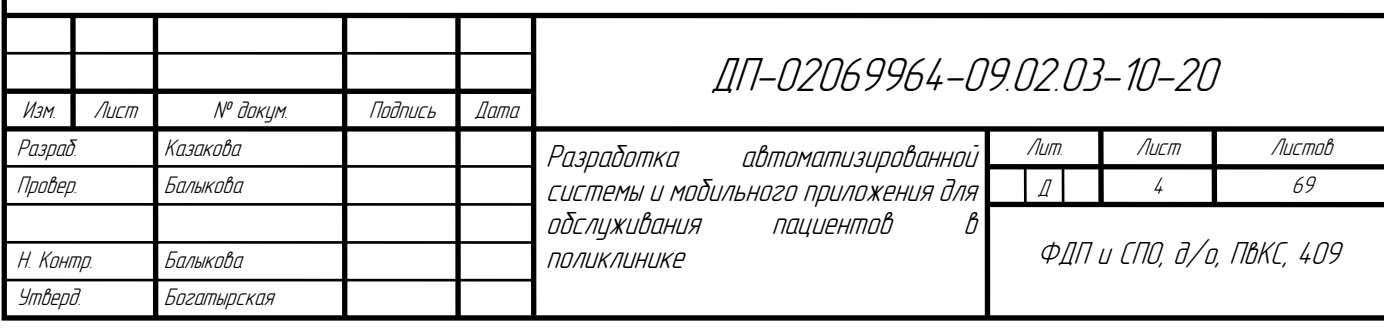

## **СОДЕРЖАНИЕ**

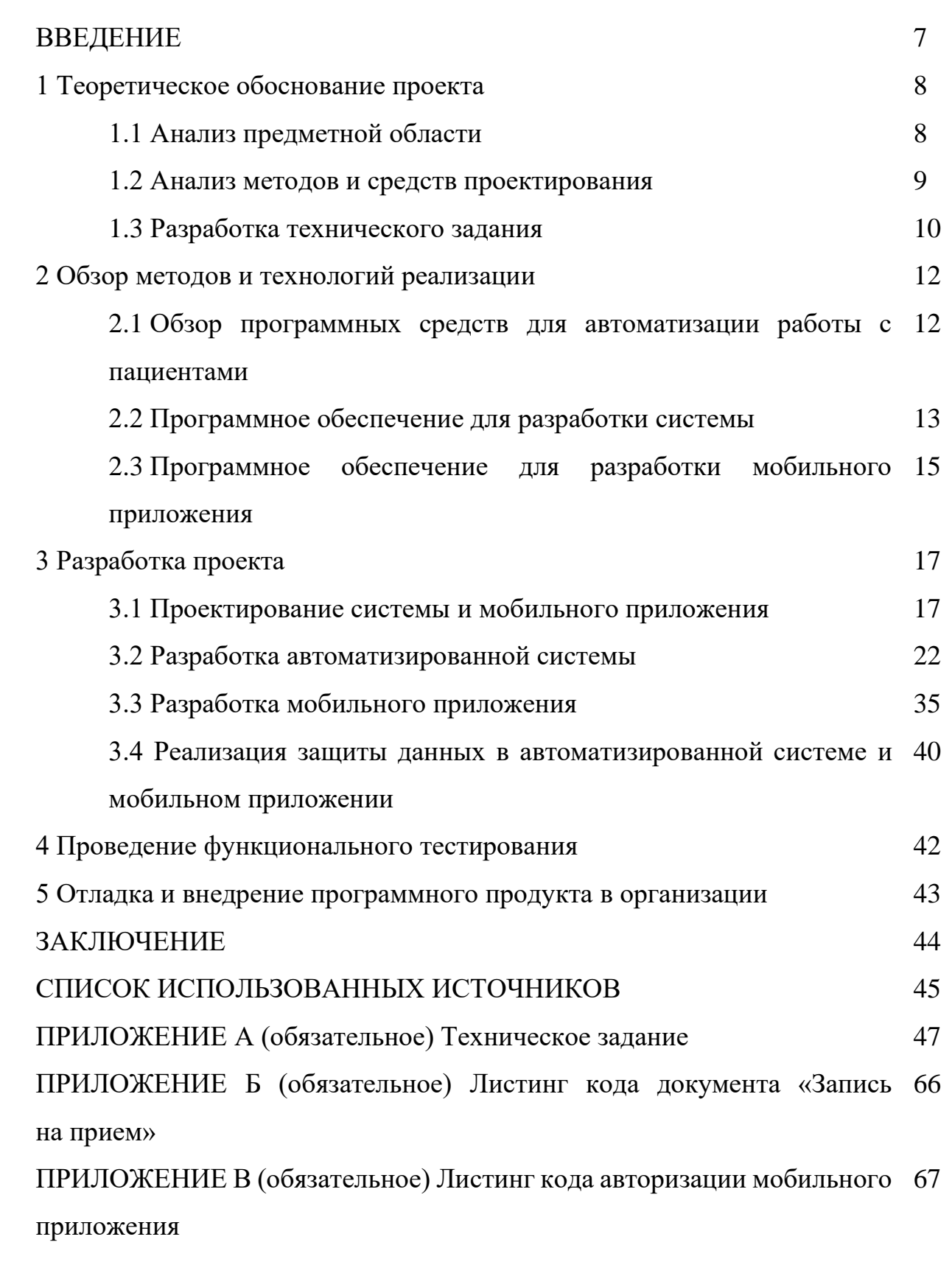

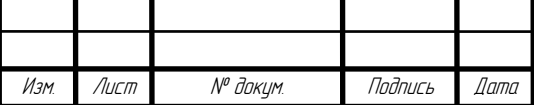

ПРИЛОЖЕНИЕ Г (обязательное) Тестирование автоматизированной 68 системы

ПРИЛОЖЕНИЕ Д (обязательное) Тестирование мобильного приложения 69

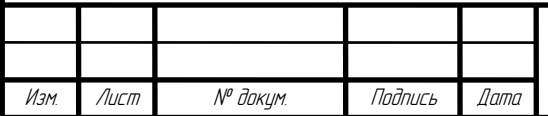

#### **ВВЕДЕНИЕ**

Медицина занимает значимую роль в жизни человека. В связи с этим во многих медицинских учреждениях, несмотря на высокий темп внедрения компьютерных технологий, до сих пор главной задачей остается обеспечение быстрого обслуживания пациентов.

Важную роль в решении этого вопроса призвана сыграть электронная продукция, позволяющая рационально обеспечивать организацию труда и повысить качество лечебно-диагностической помощи населению.

Актуальность создания информационной системы в поликлинике обусловлена необходимостью использования большого и постоянно растущего объема информации при решении терапевтических, статических и других задач.

Целью дипломного проекта является создание информационной системы для автоматизации работы медицинского персонала с сопровождающей процесс приема пациента документацией.

Объектом разработки является процесс обслуживания пациентов в поликлинике.

Предметом исследования является система для автоматизации процесса обслуживания пациентов.

Для реализации выше поставленной цели решаются следующие задачи:

⎯ анализ предметной области;

⎯ разработка технического задания;

⎯ обзор методов, средств и технологий проектирования;

⎯ реализация автоматизированной системы;

⎯ тестирование функционала разработанной системы;

⎯ отладка и внедрение разработанной системы.

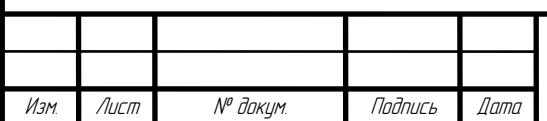

## ДП-02069964-09.02.03-10-20

Лист 7

## **1 Теоретическое обоснование проекта**

#### **1.1 Анализ предметной области**

Объектом данного дипломного проекта является процесс обслуживания пациентов в поликлинике.

Основной задачей медицинского персонала поликлиники является оказание пациентам своевременной квалифицированной лечебнопрофилактической помощи [7]. Это обеспечивается квалификационной характеристикой врача, включающей:

мероприятия по диагностике, лечению и профилактике наиболее распространенных заболеваний пациентов;

мероприятие по оказанию неотложной медицинской помощи во время приема пациентов в поликлинике;

− медицинские манипуляции;

− организационные мероприятия.

Помощь пациентам в РФ организована по участково-территориальному принципу. Контингент обслуживания формируется с учетом права свободного выбора по территориальному, территориально-семейному и иным принципам.

Врач поликлиники — это не только клиницист, это организатор здравоохранения на этапе первичной медико-санитарной помощи населению.

Важным разделом такой работы является регистрация и своевременная отчетность о проделанной работе [12]. Кроме того, врач осуществляет ведение и других медицинских документов: медицинских карт, листов нетрудоспособности, выписка рецептов и др.

Создание автоматизированной системы для обслуживания пациентов поликлиники предполагает облегчить работу медицинского персонала,

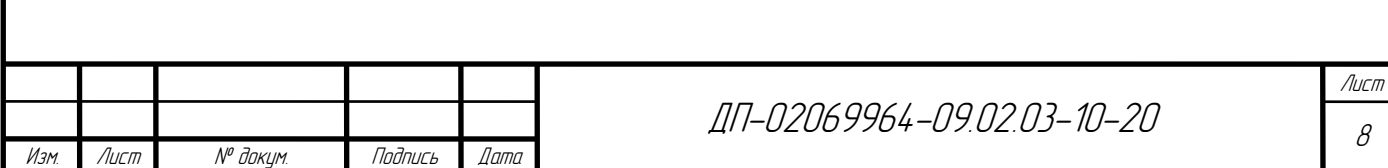

сократить время приема «больных» и автоматизировать документооборот организации.

## **1.2 Анализ методов и средств проектирования**

Проектирование — процесс создания проекта, то есть прототипа новой системы или ее вариантов удовлетворяющей предъявляемым к ней требованиям. Задачи проектирования решаются как в процессе разработки новой системы, так и в процессе модернизации или реконструкции системы [6].

Проектирование базы данных является одной из наиболее сложных и ответственных задач, связанных с созданием автоматизированной информационной системы.

Для создания базы данных первоначальной задачей является проведение анализа предметной области и создание ее модели, то есть провести инфологическое проектирование.

Основными подходами к созданию инфологической модели предметной области являются:

− функциональный подход к проектированию базы данных;

предметный подход к проектированию базы данных;

− метод «сущность-связь».

Для инфологического проектирования будет использоваться метод «сущность-связь» и программа StarUML.

Схема ER-диаграмма — это разновидность блок-схемы, где показано, как разные «сущности» (люди, объекты, концепции) связаны между собой внутри системы. ER-диаграммы чаще всего применяются для проектирования и отладки реляционных баз данных в сфере образования, исследования

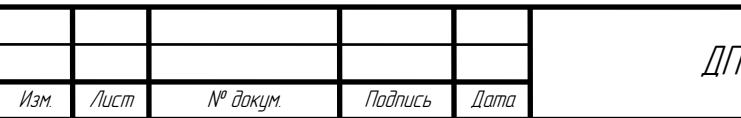

и разработки программного обеспечения и информационных систем [8].

StarUML — программный инструмент для моделирования, с поддержкой UML (Унифицированный язык моделирования). Интерфейс программы представлен на рисунке 1.

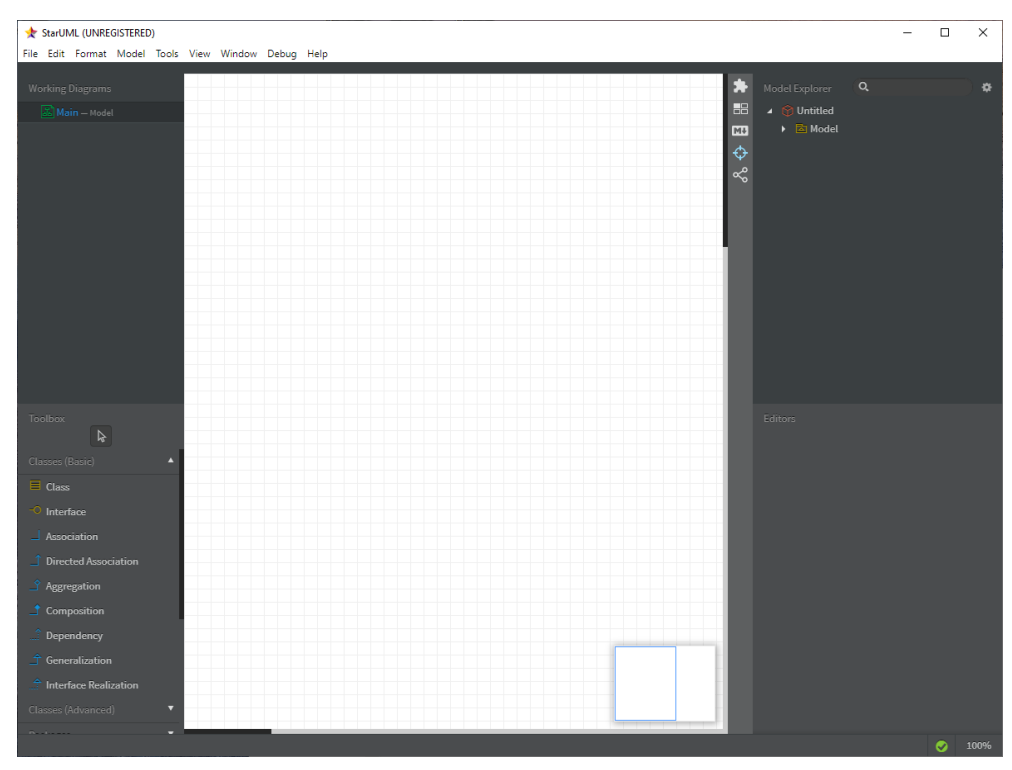

Рисунок 1 — Интерфейс StarUML

## **1.3 Разработка технического задания**

Техническое задание составляется разработчиком (проектировщиком) на основе исходных данных, предоставленных заказчиком, содержит основные технические требования к создаваемой системе и служит основанием для проектирования.

Техническое задание содержит:

- назначение системы;
- − область применения проектируемой системы;

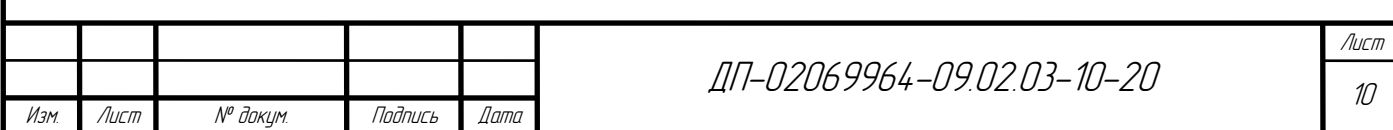

− технические требования к технико-экономическим показателям разрабатываемой системы, формулируемые в виде ограничений, налагаемых на показатели эффективности;

− условия эксплуатации;

− сроки и стоимость разработки;

− возможные особые условия производства и эксплуатации;

− другие дополнительные сведения, которые оказывают влияние на результаты проектирования системы

Одной из важных составляющих технических требований является перечень показателей, характеризующих технический уровень разрабатываемой системы, а также требования, предъявляемые к ним в виде ограничений, налагаемых на их численные значения. На основе этих показателей в процессе проектирования формируются критерии эффективности, используемые на различных этапах проектирования [1].

Составленное техническое задание представлено в приложении А.

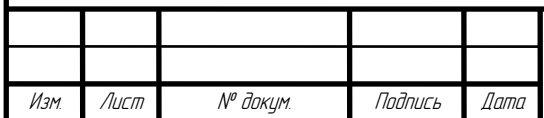

ДП-02069964-09.02.03-10-20

#### **2 Обзор методов и технологий реализации**

**2.1 Обзор программных средств для автоматизации работы с пациентами**

Развитие информационных технологий и современных средств коммуникаций, появление в медицинских учреждениях большого количества автоматизированных медицинских приборов, следящих систем и отдельных компьютеров привели к новому витку интереса и к значительному росту числа медицинских информационных систем, как в крупных медицинских центрах с большими потоками информации, так и в медицинских центрах средних размеров или в клинических отделениях.

Примерами информационных технологий служащих для автоматизации работы медицинского учреждения могут выступать такие системы как:

− конфигурация «1С : Аналит: Учет медицинских услуг 8» предназначена для комплексной автоматизации медицинских учреждений, оказывающих платные медицинские услуги. Чаще всего используется для автоматизации работы регистратуры и врачей-специалистов [16];

медицинская система «Archimed+» — предназначена для быстрого поиска информации о пациенте с возможностью контроля хода лечения. Также система поддерживает использование готовых шаблонов, что помогает сократить время заполнения данных о пациенте [17];

комплексная медицинская информационная система автоматизированное рабочее место врача. Автоматизация медицинских организаций независимо от формы собственности и специализации. Данная система повышает качество и доступность медицинской помощи за счет автоматизации работы медицинских сотрудников по всем направлениям

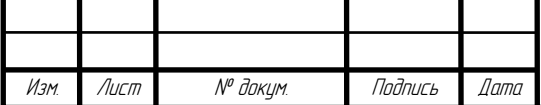

деятельности. В первую очередь система предназначена для: ведения электронной медицинской карты, автоматизации клинических направлений работы медицинской организации, эффективного информационного взаимодействия между всеми участниками лечебно-диагностического процесса;

− «СиМед-Клиника» — программный продукт для медицинских организаций, обеспечивающий эффективную автоматизацию бизнес-процессов при оказании услуг в амбулаторно-поликлинических условиях: консультативный прием специалистов, диагностические услуги, профосмотры, медицинские комиссии;

− «Renovatio» — онлайн система для автоматизации административнохозяйственных и лечебно-диагностических процессов в лечебнопрофилактических учреждениях [17].

#### **2.2 Программное обеспечение для разработки системы**

В качестве основы для разработки дипломного проекта выбрана платформа «1С: Предприятие 8».

Платформа «1С: Предприятие 8» — это предметно-ориентированная среда разработки для решения задач, связанных с автоматизацией предприятий.

Конфигурации — это уже готовые программные решения, которые созданы на базе определенной версии платформы.

Объекты конфигурации — это составные элементы, из которых складывается любое прикладное решение, представляющие собой проблемноориентированные объекты, поддерживаемые на уровне технологической платформы.

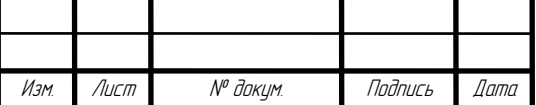

Задача разработчика — это собрать из объектов необходимую структуру прикладного решения и описать специфические алгоритмы функционирования и взаимодействия этих объектов, отличающиеся от их типового поведения [3].

Внешний вид конфигурации и ее объекты представлены на рисунке 2.

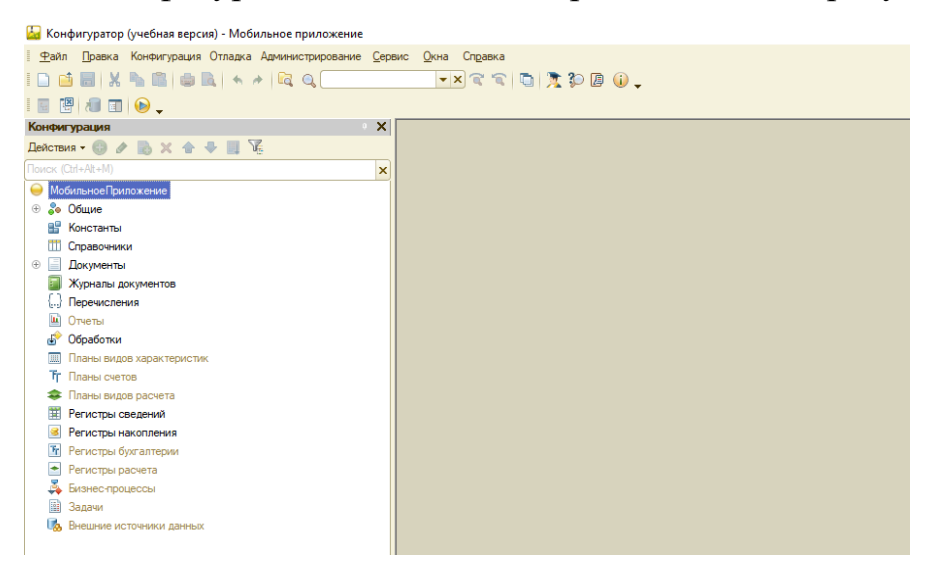

Рисунок 2 — Конфигурация

Состав объектов, поддерживаемых технологической платформой, является результатом анализа предметных областей использования «1С: Предприятие 8», и выделения, и классификации, используемых в этих областях бизнессущностей. В результате этого анализа разработчик может оперировать такими объектами, как справочники, документы, регистры сведений, планы счетов и пр.

Для того чтобы стандартизировать и упростить процесс разработки и модификации прикладных решений, разработчику предоставляется графический интерфейс, с помощью которого он имеет возможность описать состав объектов, используемых в конкретном прикладном решении [4].

Также в платформе имеется собственный встроенный язык программирования.

Встроенный язык программирования 1С — это язык программирования,

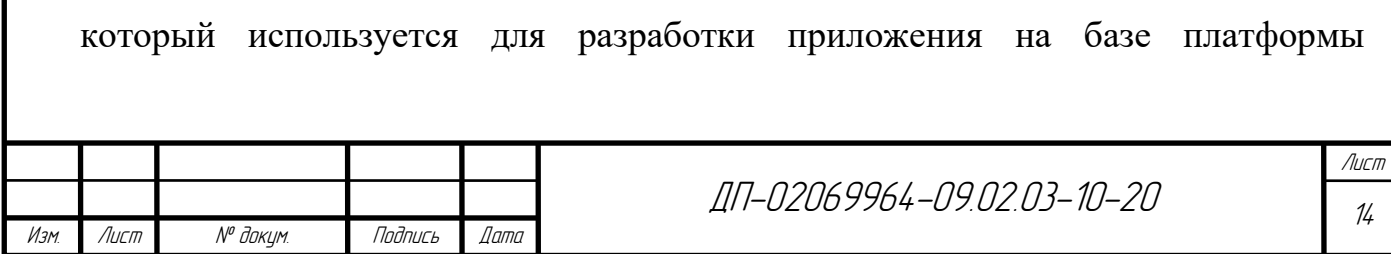

«1С: Предприятие 8». Данный язык является предварительно компилируемым предметно-ориентированным языком высокого уровня. Программный код на языке 1С можно писать на русском и английском языках [9].

Встроенный язык является важной частью технологической платформы «1С: Предприятие 8», поскольку позволяет разработчику описывать собственные алгоритмы функционирования прикладного решения. Встроенный язык имеет много общего с другими языками, такими как «Pascal», «Java Script», «Basic», что облегчает его освоение начинающими разработчиками.

Наиболее значимые особенности встроенного языка:

− предварительная компиляция — перед исполнением модули, содержащие текст на встроенном языке, преобразуются во внутренний код;

− кэширование скомпилированных модулей в памяти;

− не строгая типизация — тип переменной определяется типом значения, которое она содержит, и может изменяться в процессе работы;

отсутствие программного описания объектов конфигурации разработчик может использовать либо встроенные в платформу объекты, либо объекты, созданные системой в результате визуального конструирования прикладного решения.

**2.3 Программное обеспечение для разработки мобильного приложения**

Мобильные технологии 1С предоставляют новые возможности для управления, автоматизации бизнес-процессов и повышение эффективности -труда за счет использования мобильных устройств. Работа с мобильными продуктами 1С реализуется на планшетных ПК и смартфонах под управление таких операционных систем как: Android, iOS и Windows.

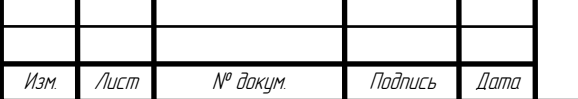

Мобильные технологии 1С, в зависимости от потребностей бизнеса, позволяют реализовать и автономный сценарий работы мобильного приложения с периодической синхронизацией с серверным прикладным решением, и полностью онлайновый сценарий с доступом к «живым» данным серверного решения. Для реализации этих двух подходов используются мобильная платформа 1С и мобильный клиент 1С [10].

Для работы в мобильной среде предусмотрены следующие технологии:

− Мобильная платформа 1С: Предприятие 8 — это технология, позволяющая создавать приложения, работающие на различных планшетных ПК, смартфонах и других мобильных устройствах под управлением операционных систем Android, iOS, Windows.

Мобильный клиент — это тонкий клиент для мобильных устройств, который обладает интерфейсом, аналогичным мобильной платформе. Дистрибутив мобильного клиента содержит все необходимые исполняемые файлы, из которых разработчик может собрать приложение для мобильного устройства аналогично тому, как собираются мобильные приложения из мобильной платформы.

− Мобильные решения. Мобильные решения разрабатываются в среде «1С: Предприятие 8» так же, как и традиционные приложения 1С, с использованием тех же базовых принципов разработки прикладных решений. Они предназначены для использования на смартфонах и планшетах в операционных системах iOS, Android и Windows. Мобильные приложения могут работать одновременно с несколькими бэк-офисными приложениями, в том числе и с приложениями, созданными не на платформе «1С: Предприятие 8» [14].

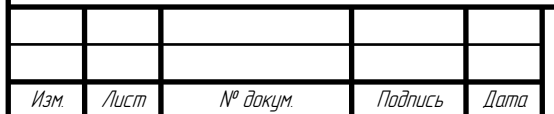

## **3 Разработка проекта**

#### **3.1 Проектирование системы и мобильного приложения**

В данный момент процесс реализации сложных автоматизированных систем невозможен без разделения на этапы жизненного цикла. Одним из этапов которого является проектирование структуры системы.

В ходе проектирования, система анализируется с разных сторон. Во время данного анализа применяются модели, разнообразные представления которых появляются в форме диаграмм.

В связи с этим для проектирования автоматизированной системы для обслуживания пациентов в поликлинике были использованы следующие виды диаграмм:

− ER – диаграмма;

− диаграмма последовательности;

− диаграмма состояний.

При построении ER — диаграммы первостепенной задачей становится изучение предметной области и определение сущностей, связей между сущностями и свойств сущностей.

Так как сущностью называется определенный объект с помощью которого происходит хранение информации в системе то в результате анализа предметной области были выделены следующие основные сущности:

− сотрудники — осуществляет сохранение информации о сотрудниках медицинского учреждения;

пациенты — исполняет функцию хранения данных о пациентах поликлиники;

− лекарства — включает в себя перечень лекарственных препаратов;

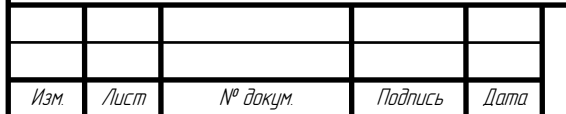

ДП-02069964-09.02.03-10-20

− обследования —содержит список всех обследований, проводимых в пределах лечебного заведения;

− заболевания — каталог заболеваний пациентов;

− прием у врача — сохраняет данные обо всех посещениях пациентом врача, а также его диагноз;

− согласие на обработку персональных данных — заполняется пациентом при регистрации в медицинском учреждении и сохраняется в базе данных вместе с заполненной информацией;

запись на прием — реализует запись на прием к определенному врачу и сохраняет информацию о записи в базе данных системы;

− рецепт — выдается пациенту на определенной срок, внутри данного объекта сохраняется информация о пациенте, медицинском препарате и сроке действия самого документа

− обследование — сохраняет информацию о результатах проведенного обследования;

− лист нетрудоспособности — осуществляет сохранение данных о заболевании пациента и сроке его утраты нетрудоспособности.

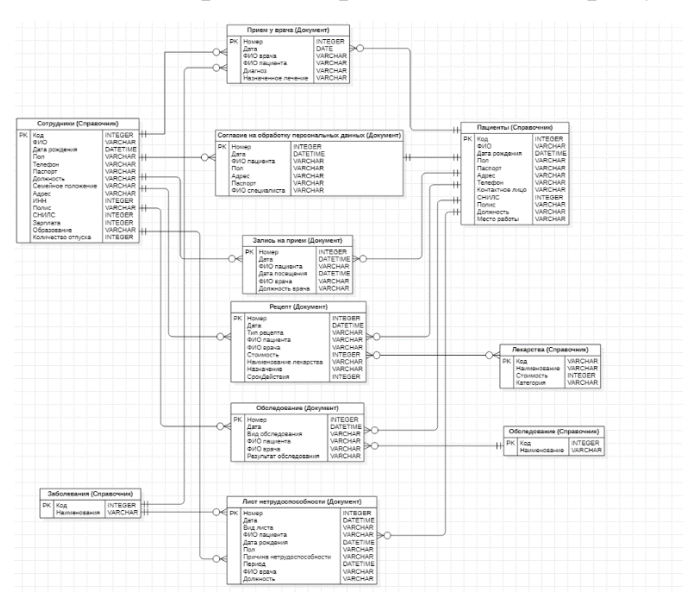

Реализованная ER – диаграмма, представлена на рисунке 3.

Рисунок 3 — ER-диаграмма

|      |             |          |         |       | $\cap$<br>$1\subset$<br>oo.<br>، 14<br>. 4464 -<br>lh.<br>$\overline{1}$<br>$\overline{\phantom{a}}$<br>$\overline{\phantom{a}}$<br>ιL<br>∠ آ<br>، ب<br>$\sim$ $\sim$ $\sim$<br>ັ | /Іист |
|------|-------------|----------|---------|-------|----------------------------------------------------------------------------------------------------|-------|
|      |             |          |         |       |                                                                                                    | 18    |
| Изм. | <i>Пист</i> | № доким. | Подпись | llama |                                                                                                    |       |

Для проектирования взаимодействия пользователей и системы используется диаграмма последовательности.

На диаграмме последовательности, выделенные в результате анализа предметной области сущности, представлены в виде объектов, обладающие поведением. Примером таких объектов могут быть пользователи или программные компоненты [8].

В качестве объектов на диаграмме представлены следующие сущности:

пациент;

− регистратура;

− система;

− врач.

На диаграмме последовательности представлен следующий порядок действий:

1 Новый пациент. Первое обращение пациента для последующего обслуживания в данной поликлинике.

2 Внесение данных о пациенте. Данные, поступившие о новом пациенте, вносятся через персонал регистратуры в систему.

3 Информация о произведенной записи. Получен ответ от системы об успешном или неуспешном создании записи о пациенте.

4 Данные об успешной регистрации. В случае получения положительного ответа от системы на произведенную запись, сотрудник регистратуры сообщает об успешной регистрации пациенту.

5 Запись на прием к врачу. Пациент, зарегистрированный в системе, обращается в регистратуру для произведения записи на прием к врачу в определенное время.

6 Запись пациента на прием. Сотрудник регистратуры производит заполнение формы для записи на прием и выбирает доступное время записи.

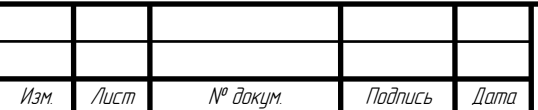

7 Данные о записи. Система информирует сотрудника регистратуры об успешно произведенной записи и при необходимости выдает печатный документ с информацией о записи.

8 Данные о записи. Сотрудник регистратуры оповещает пациента об успешной записи и времени посещения.

9 Посещения врача. После произведенной записи пациент лично посещает врача.

10 Получение данных о записанном пациенте — врач производит запрос данных о пациенте.

11 Данные о пациенте — система передает хранящуюся информацию врачу.

12 Запись данных о посещении. Итогом посещения пациентом врача становится запись о состоянии здоровья пациента и назначенном лечении или формирование другого документа участвующего в медицинском процессе, при необходимости итоговый документ может быть распечатан.

13 Лечение. Осуществление лечебного процесса.

Реализованная диаграмма последовательности представлена на рисунке 4.

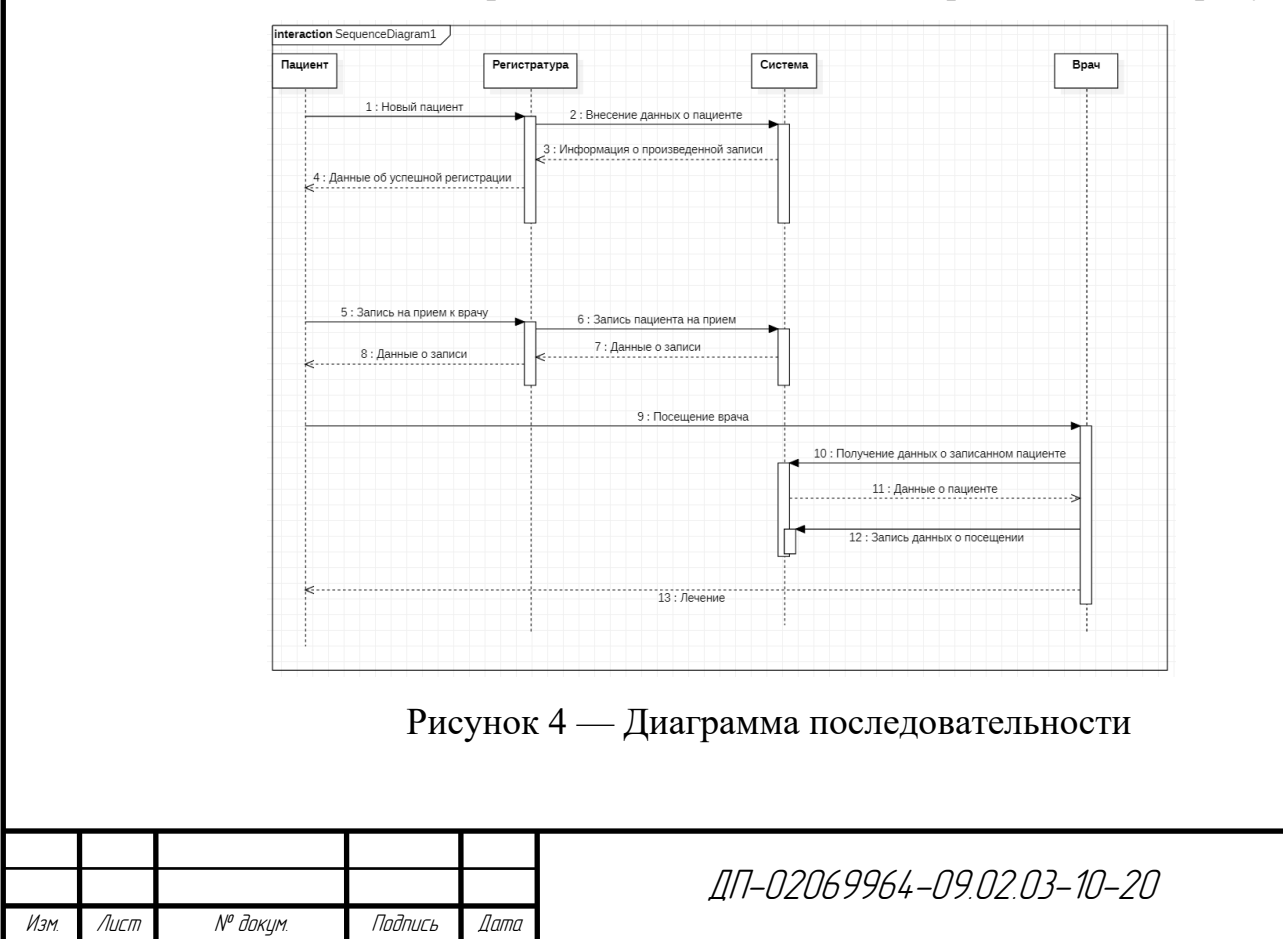

Лист 20

Для того чтобы показать, как система осуществляет переход из одного состояния в другое и как она ведет себя в этих состояниях используют диаграмму состояний.

Диаграмма состояний показывает все изменения состояний определенного объекта как его реакцию на внешние действия. Моделирование данных изменений основывается на понятии состояния.

Состояние — условие или ситуация, происходящая в ходе жизненного цикла объекта или системы, на протяжении которого он выполняет определенную деятельность или ожидает события. Состояние на диаграмме обозначается скругленным прямоугольником. Стрелками между состояниями показываются переходы между ними [6]. Также состояние может включать список внутренних действий:

− do — действие, которое выполняется в течение всего времени, пока объект не вышел из данного состояния;

exit — действие, выполняющиеся при выходе из данного состояния.

Спроектированная диаграмма состояний представлена на рисунке 5.

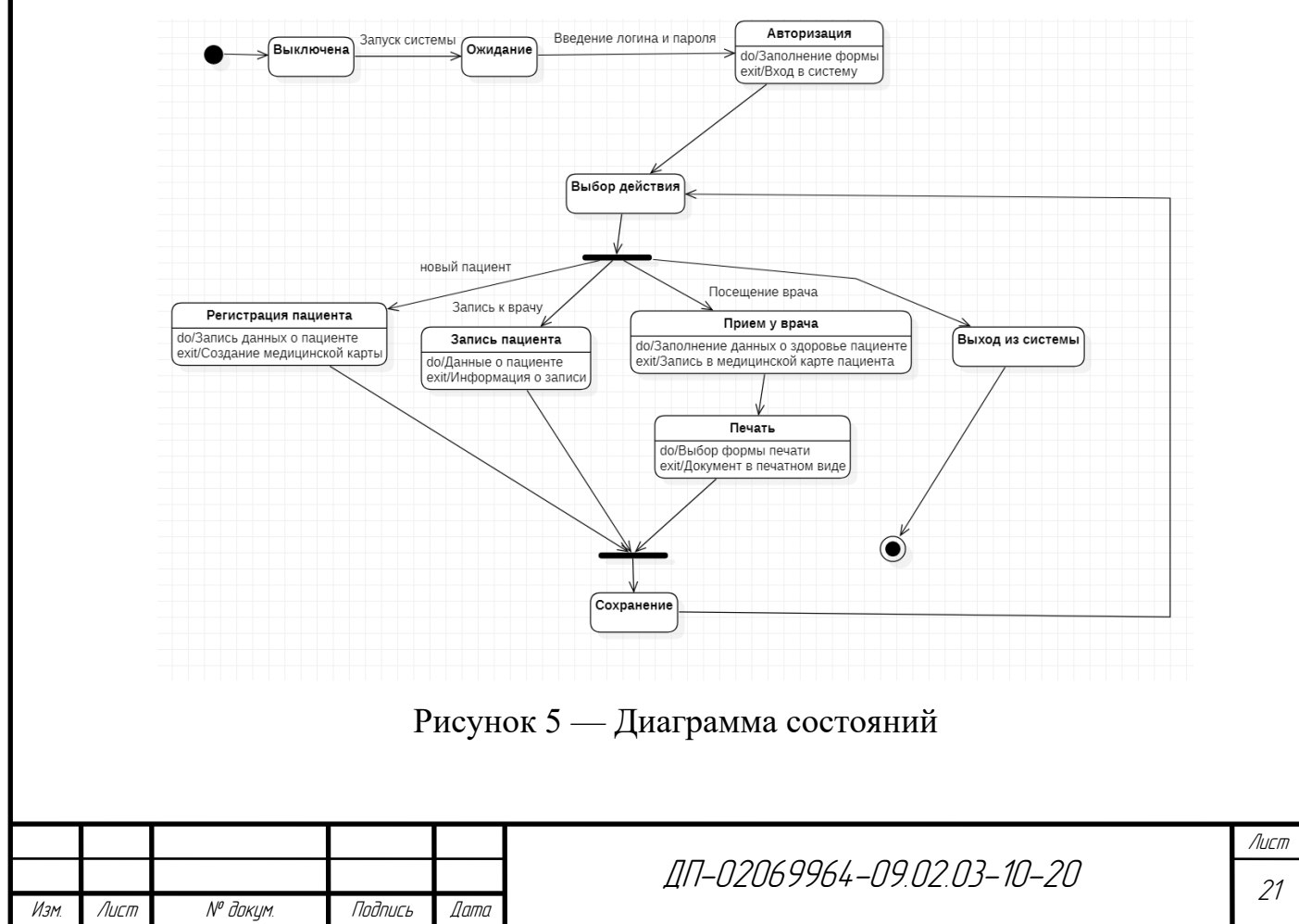

## **3.2 Разработка автоматизированной системы**

В начале разработки системы на платформе «1С: Предприятие 8» необходимо создать новую информационную базу. Информационная база в «1С: Предприятие 8» — это описание всех объектов, используемых в прикладном решении, их поведения и связей между ними.

Создание информационной базы происходит при запуске платформы «1С: Предприятие» (рисунок 6).

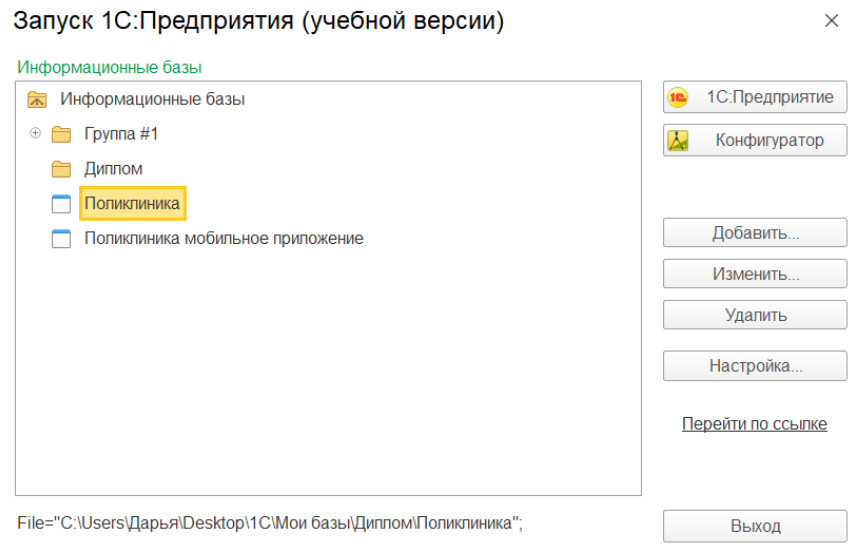

Рисунок 6 — Созданная информационная база

Открытие информационной базы так же, как и создание, осуществляется со стартового окна, в котором доступны два режима запуска: «1С: Предприятие» и «Конфигуратор».

Режим «1С: Предприятие» является основным и служит для взаимодействия простого пользователя с системой также с помощью данного режима производится тестирование реализуемой в процессе разработки информационной базы [11].

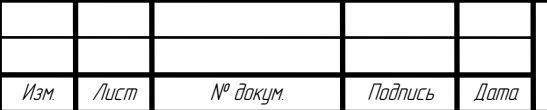

Режим «Конфигуратор» используется разработчиками и системными администраторами, для изменения существующей или создания новой конфигурации.

Для разработки автоматизированной системы необходимо запустить созданную информационную базу в режиме «Конфигуратор». Откроется окно конфигуратора (рисунок 2).

Разработка конфигурации автоматизированной системы начинается с выполнения первой команды: «Конфигурация» → «Открыть конфигурацию». В результате выполнения данной команды откроется дерево объектов конфигурации.

Дерево объектов конфигурации является основным инструментом с помощью, которого разработчик выполняет реализацию системы.

Следующим шагом к готовой автоматизированной системе является создание следующих подсистем:

- − медицинский персонал;
- − пациенты;
- − документы;
- − дополнительная информация.

Данные подсистемы в последующей разработке будут хранить в себе реализованные в дереве конфигурации объекты и определять структуру прикладного решения. Каждая подсистема позволяет разделить конфигурация на функциональные части, которые представляют собой самостоятельные разделы системы [15].

Реализованные подсистемы представлены на рисунке 7.

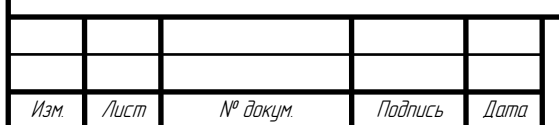

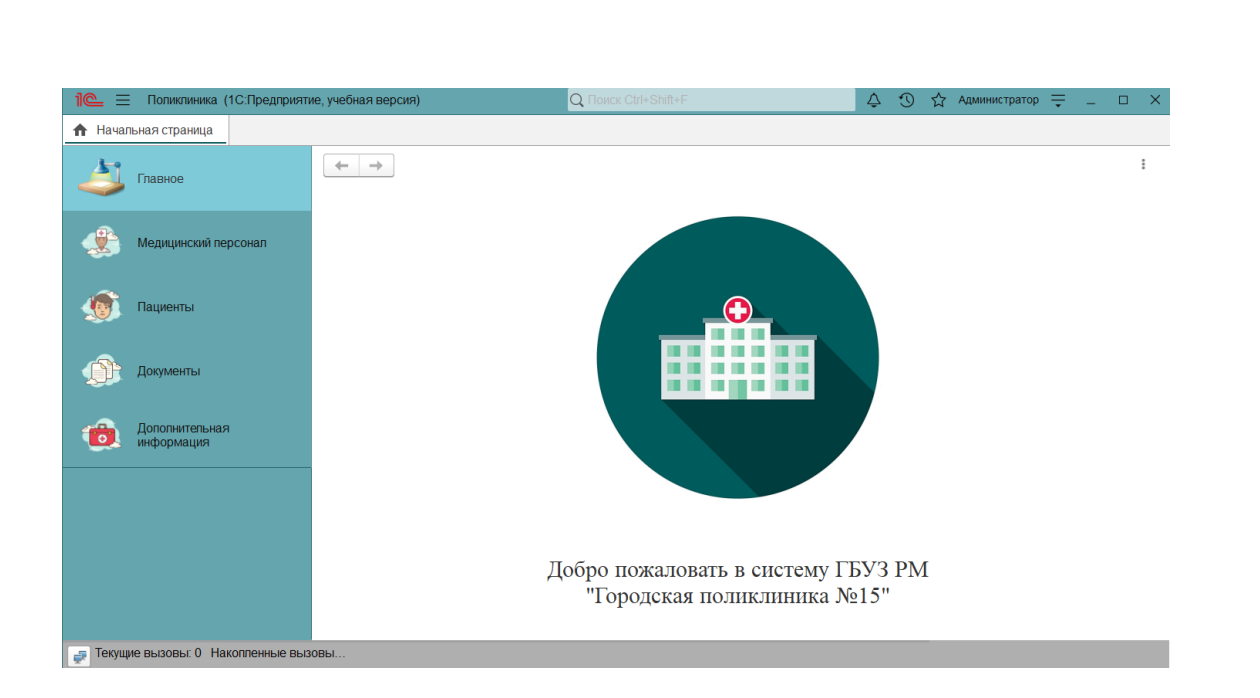

Рисунок 7 — Подсистемы прикладного решения

Далее для работы со списками данных требуется создание справочников. Составляющими любого справочника являются элементы. Каждый элемент справочника, может содержать данные, всесторонне характеризующие определенный элемент. Для того чтобы описать элемент используются реквизиты, которые также являются объектами конфигурации.

Большая часть реквизитов справочника создается разработчиком самостоятельно, но кроме набора созданных реквизитов разработчика у каждого справочника имеется стандартный набор реквизитов: код, наименование, ссылка, родитель и владелец [3].

Для реализации автоматизированной системы для обслуживания пациентов в поликлинике используются следующие справочники:

- − сотрудники;
- − пациенты;
- − должности;
- − заболевания;
- лекарства;
- − обследования.

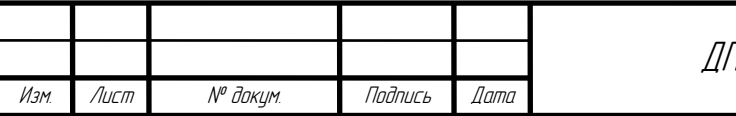

ДП-02069964-09.02.03-10-20

Справочник «Сотрудники» хранит данные о сотрудниках медицинского учреждения, владельцем данного справочника является справочник «Должности». Владелец для данного справочника назначен для более удобной группировки списка сотрудников по действующим должностям в медицинском учреждении. Данный справочник определен в подсистему «Медицинский персонал». Справочник имеет следующие реквизиты:

− ФИО;

− пол;

− дата рождения;

− семейное положение;

− телефон;

− должность;

− ИНН;

− СНИЛС;

− кабинет;

− данные об образовании (образовательная организация, дата окончания, специальность, квалификация);

паспортные данные (серия, номер, кем выдан, дата выдачи, код подразделения);

адрес (адрес проживания, адрес прописки);

− данные о медицинском страховании (номер полиса, страховая организация);

− время работы (время начала и время конца рабочего дня);

данные системы (логин, пароль, роль в системе);

Форма и пример заполнения справочника «Сотрудники» представлены на рисунке 8.

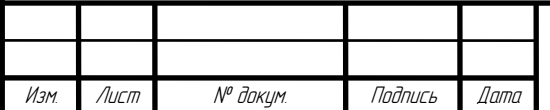

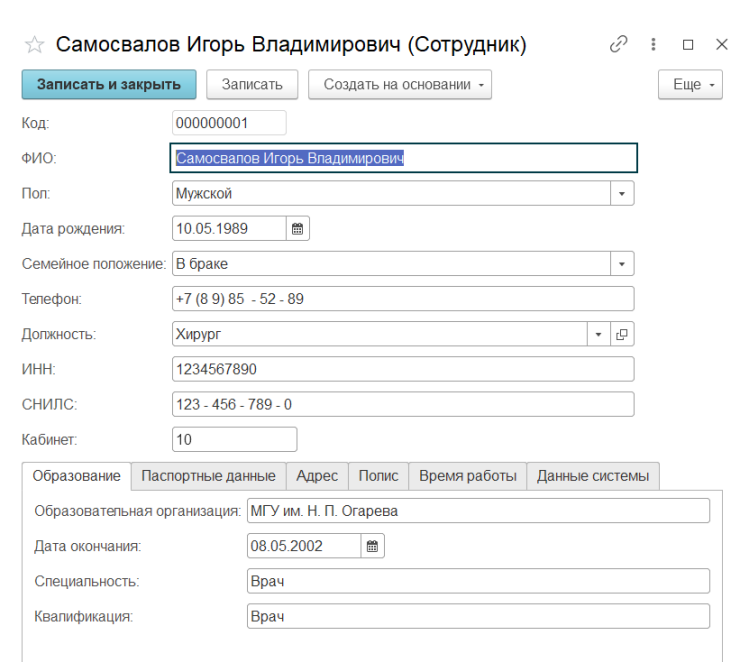

Рисунок 8 — Справочник «Сотрудники»

Справочник «Пациенты» служит для хранения информации о пациентах поликлиники и расположен в подсистеме пациенты. Данный справочник имеет следующие реквизиты:

− ФИО;

− пол;

− дата рождения;

− семейное положение;

− телефон;

− должность;

− СНИЛС;

− паспортные данные (серия, номер, кем выдан, дата выдачи, код подразделения);

− адрес (адрес проживания, адрес прописки);

− данные о медицинском страховании (номер полиса, страховая организация);

информация о контактном лице (ФИО и телефон).

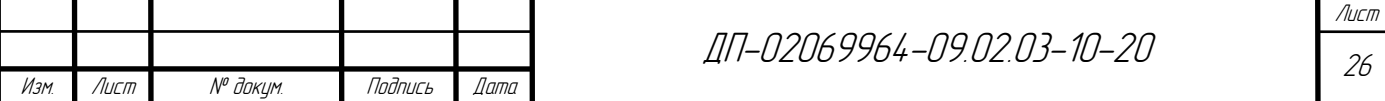

Также в данном справочнике реализован показ всех документов просматриваемого пациента с возможностью прямого открытия документа из справочника.

Форма и пример заполнения справочника «Пациенты» показаны на рисунке 9.

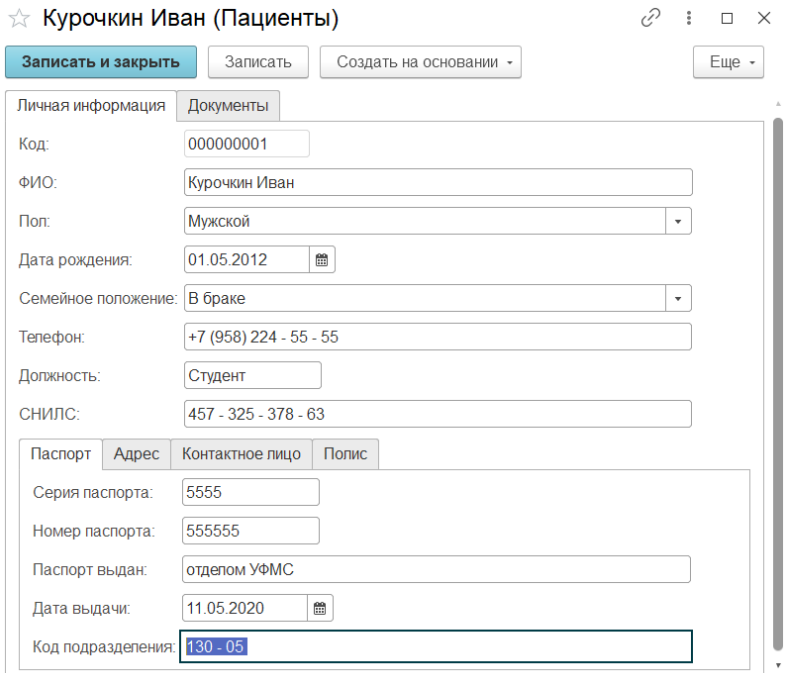

Рисунок 9 — Справочник «Пациенты»

Справочник «Должности» хранит информацию о действующих должностях в поликлинике и является справочником-владельцем для справочника «Сотрудники». В связи с этим внутри справочника реализована возможность просмотра всех сотрудников медицинского учреждения, занимающих данную должность. Данный справочник относится к подсистеме «Медицинский персонал» и имеет стандартные реквизиты (код и наименование).

Форма и пример заполнения справочника «Должности» показаны на рисунке 10.

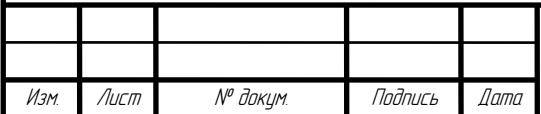

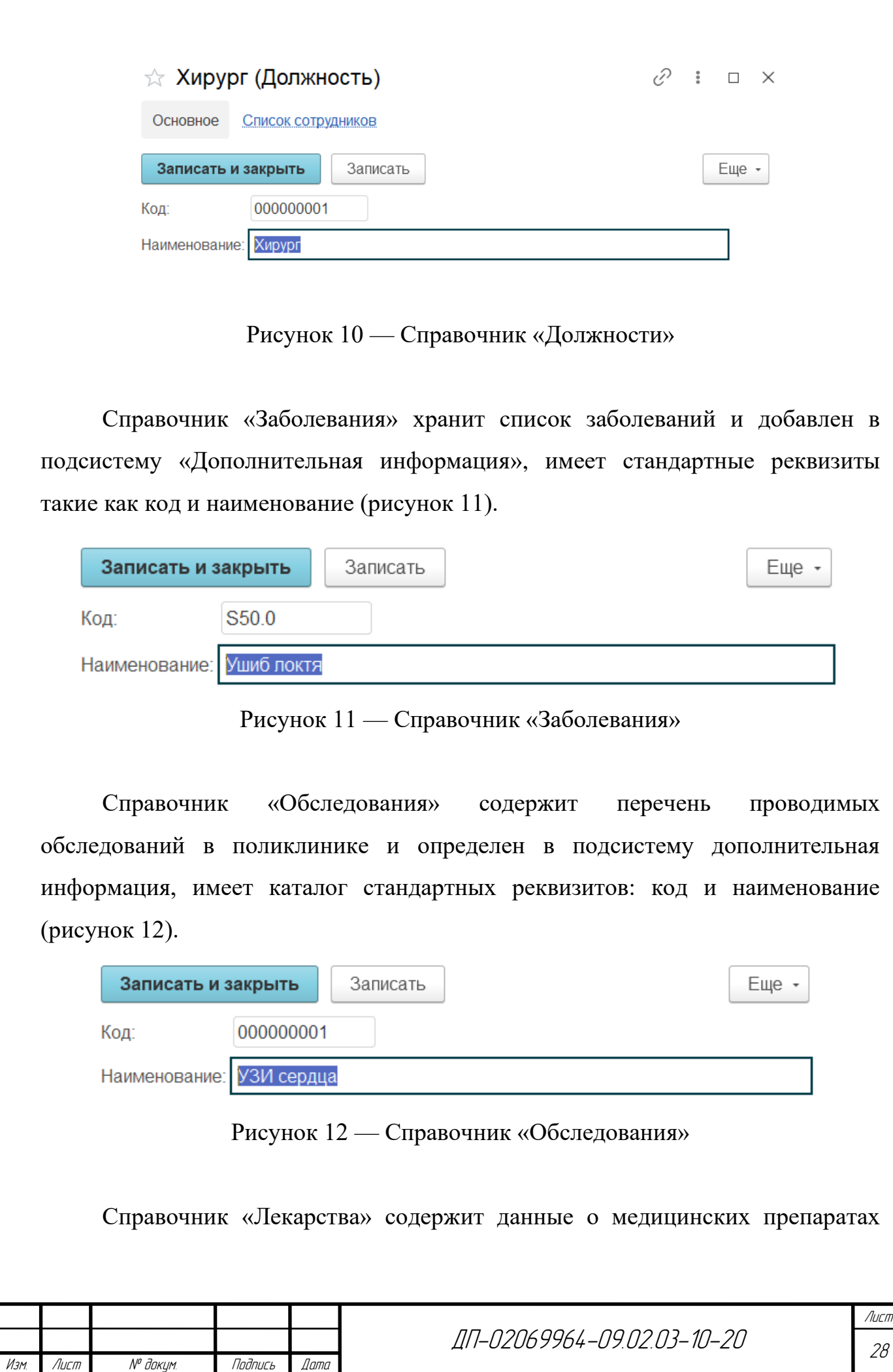

и имеет разделение по группам, определен в подсистему «Дополнительная информация» и состоит из стандартных реквизитов и одного созданного реквизита стоимость (рисунок 13).

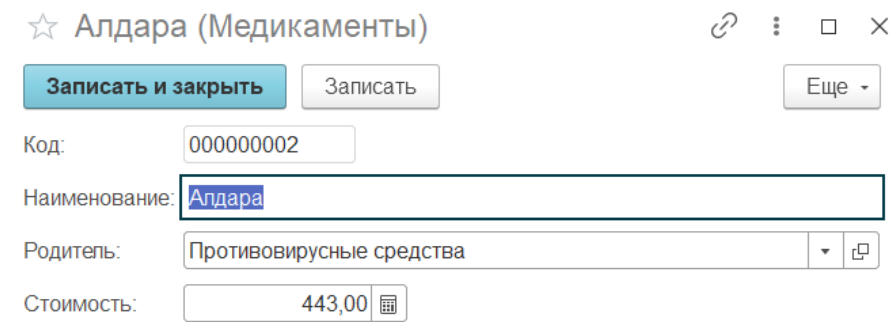

Рисунок 13 — Справочник «Лекарства»

Следующими, необходимыми для реализации автоматизированной системы, объектами конфигурации являются документы. Данный объект предназначен для описания ситуаций, произошедших в медицинском учреждении. Каждый документ, как и справочник содержит информацию, которая подробно описывает этот документ и так же, как и в справочниках для описания используется набор реквизитов. У каждого документа имеются стандартные реквизиты такие как: номер, дата и ссылка [9].

Все созданные документы определены в подсистему «Документы», но также могут создаваться в подсистеме «Пациенты».

Для реализации автоматизированной системы для обслуживания пациентов необходимы следующие документы:

- − прием у врача;
- − лист нетрудоспособности.
- − запись на прием;
- − согласие на обработку персональных данных;
- − рецепт;
- − обследование;

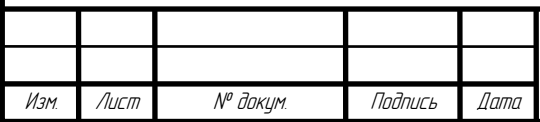

# ДП-02069964-09.02.03-10-20

Документ «Прием у врача» фиксирует в системе посещение пациентом поликлиники определенного врача и необходим для сохранения данных о поставленном диагнозе и способе лечения. Данный справочник имеет следующие реквизиты:

- − ФИО врача;
- − ФИО пациента;
- − диагноз;
- − назначенное лечение.

Форма данного документа и пример заполнения представлены на рисунке 14.

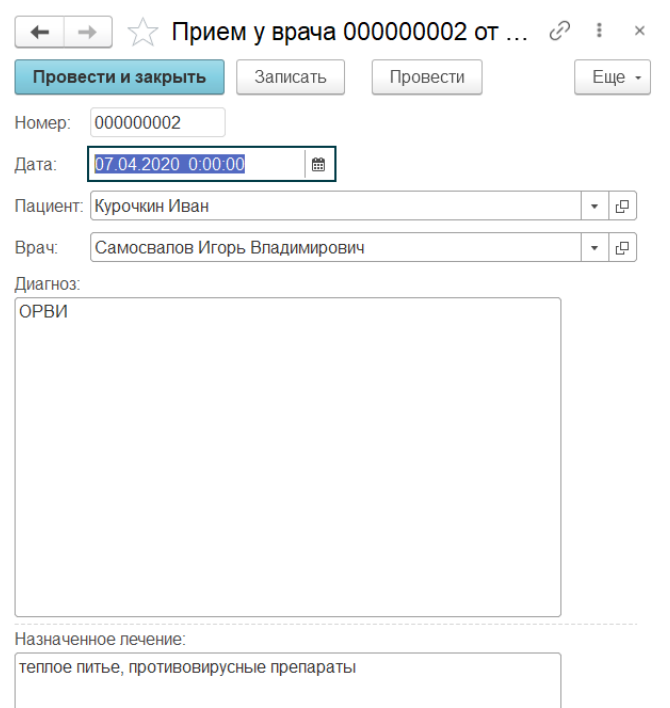

Рисунок 14 — Документ «Прием у врача»

Документ «Лист нетрудоспособности» создается для пациента потерявшим из-за определенной болезни трудоспособность. Имеет следующие реквизиты:

- − вид листа;
- − номер листа продолжения;
- − ФИО врача;

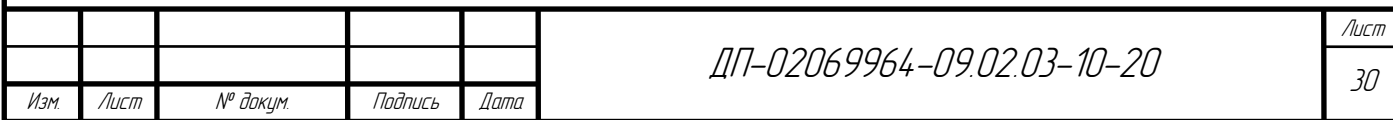

- − должность врача;
- − ФИО пациента;
- − пол;
- − дата рождения;
- − причина нетрудоспособности;
- − дата начала периода нетрудоспособности;
- − дата конца периода нетрудоспособности.

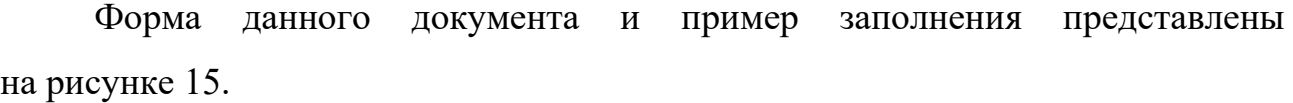

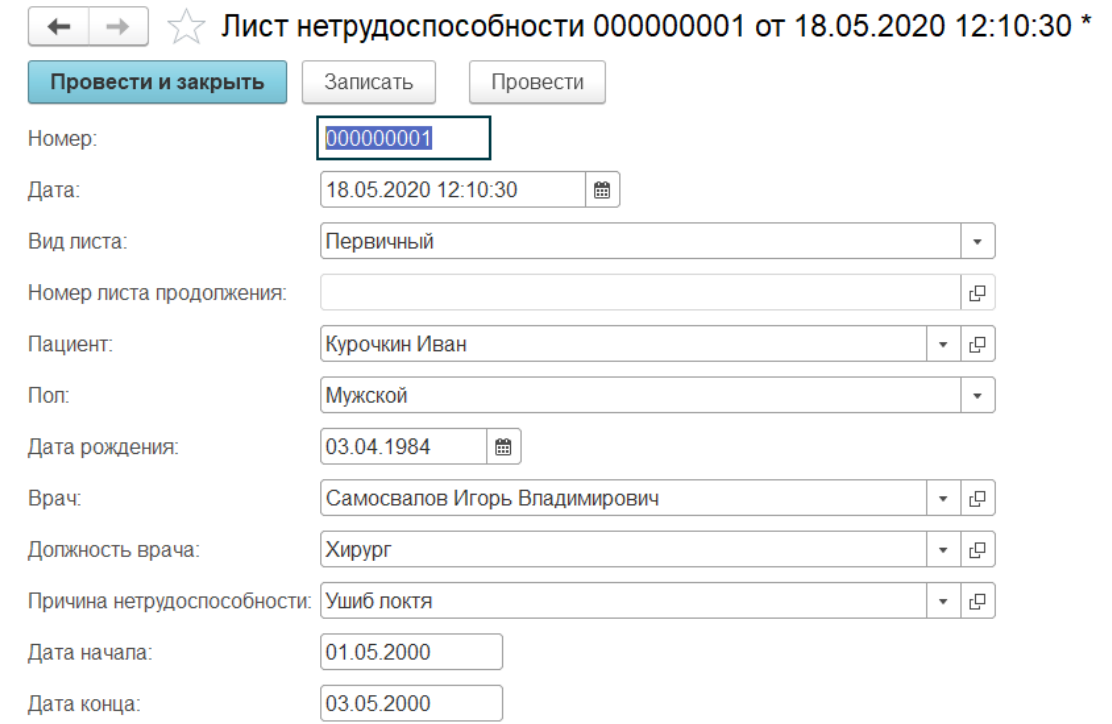

Рисунок 15 — Документ «Лист нетрудоспособности»

Документ «Запись на прием» необходим для осуществления записи пациента на прием к врачу в определенное время. Для данного документа реализована возможность выбора свободного времени посещения в зависимости от даты и графика работы врача. Листинг кода данного документа представлен в приложении Б. Документ имеет следующие реквизиты:

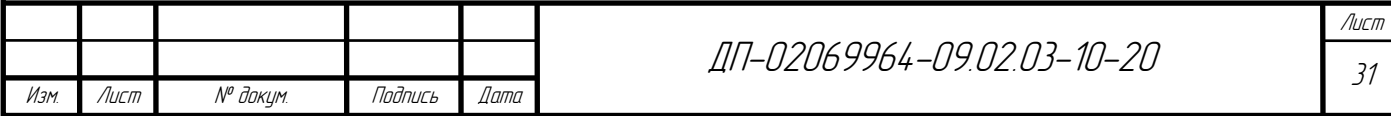

- − ФИО пациента;
- − ФИО врача;
- − должность врача;
- − кабинет;
- − дата посещения;
- − время посещения;
- − адрес поликлиник.

Форма документа «Запись на прием» и пример заполнения представлены на рисунке 16.

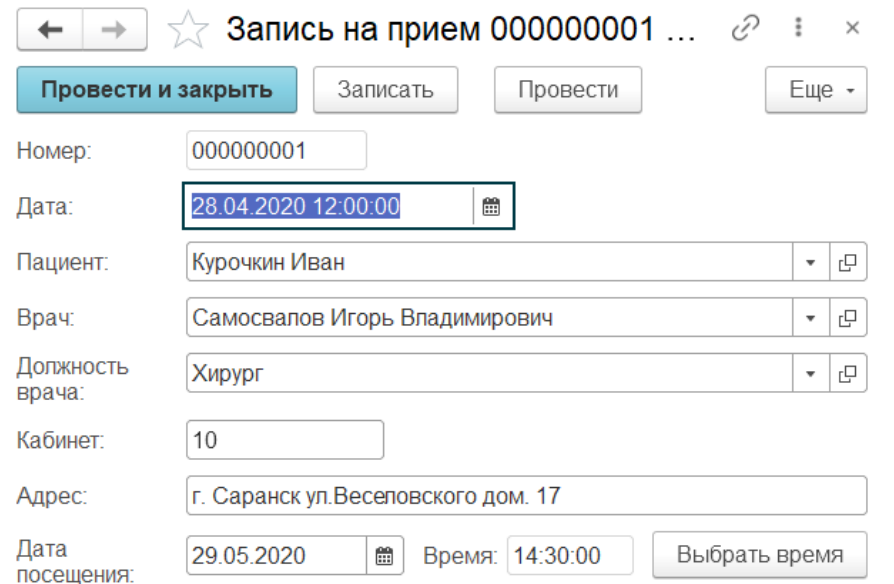

Рисунок 16 — Документ «Запись на прием»

Документ «Согласие на обработку персональных данных» создается при первом обращении пациента в поликлинику для дальнейшего обслуживания в данном медицинском учреждении. Данный документ имеет следующие реквизиты:

- − ФИО пациента;
- − дата рождения;
- − адрес прописки;

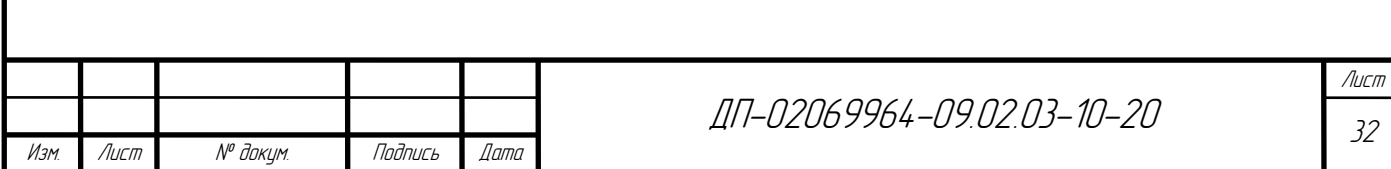

− серия и номер паспорта;

− кем выдан паспорт.

Форма документа «Согласие на обработку персональных данных» и пример заполнения представлены на рисунке 17.

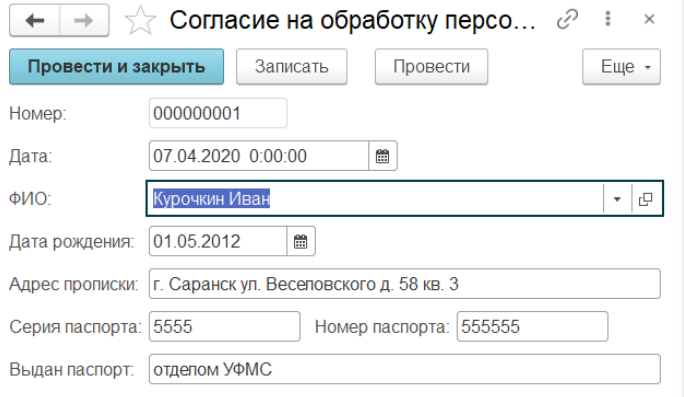

Рисунок 17 — Документ «Согласие на обработку персональных данных»

Документ «Рецепт» выдается пациенту при назначении медицинского препарата и содержит следующие реквизиты:

- − ФИО пациента;
- − тип рецепта;
- − ФИО врача;
- − срок действия;

− информацию о медицинском препарате (наименование, назначение врача и стоимость препарата);

Форма документа «Рецепт» и пример заполнения представлены на рисунке 18.

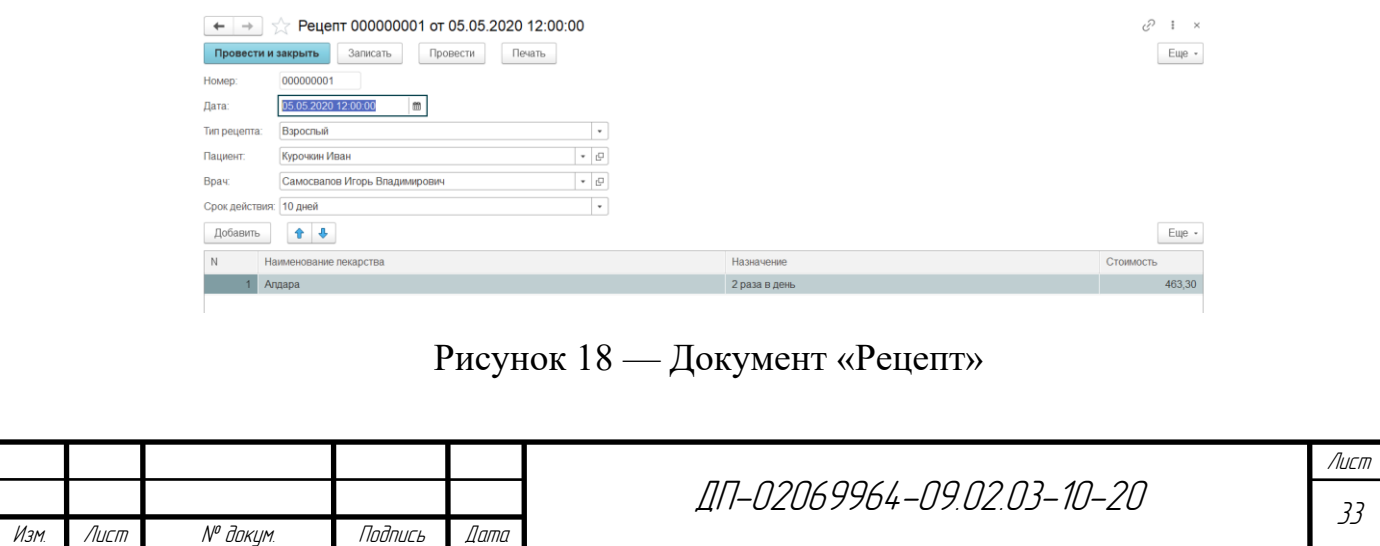

Документ «Обследование» хранит информацию о проведенном обследовании пациента и имеет следующие реквизиты:

- − вид обследования;
- − ФИО пациента;
- − ФИО врача;
- − результат обследования.

Форма документа «Обследование» и пример заполнения представлены на рисунке 19.

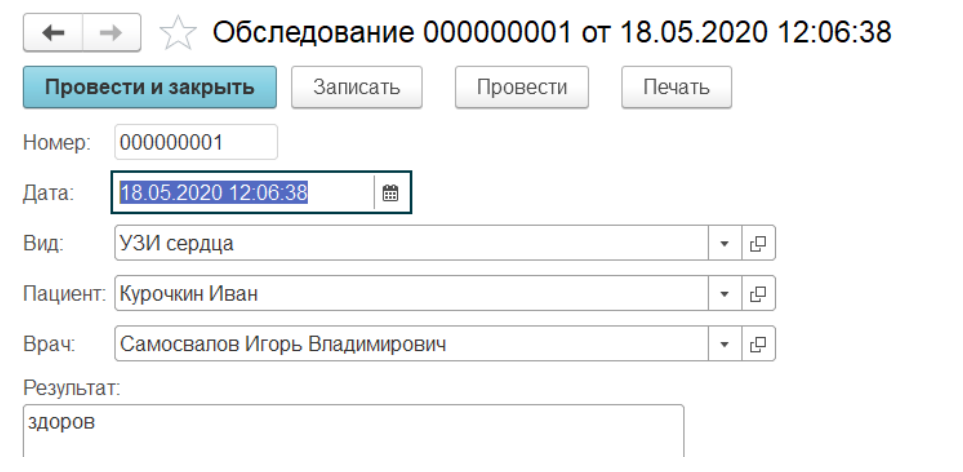

Рисунок 19 — Документ «Обследование»

Кроме справочников и документов в системе необходим объект регистр сведений. Данный регистр необходим для проведения документов о записи пациентов и последующем выводе данных из регистров на форму графика посещений (рисунок 20). В связи с этим в системе необходима реализация непериодического справочника с режимом записи подчинение регистратору, регистратором данного регистра выступает документ запись на прием. Измерениями (атрибутами позволяющими хранить информацию) являются:

- − регистратор;
- − пациент;
- − врач;
- − время;

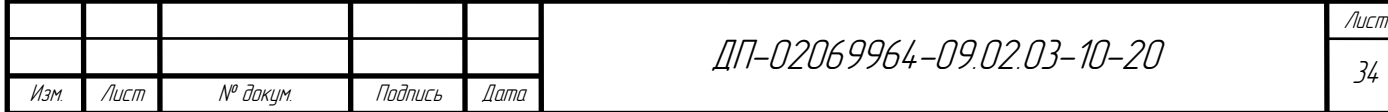

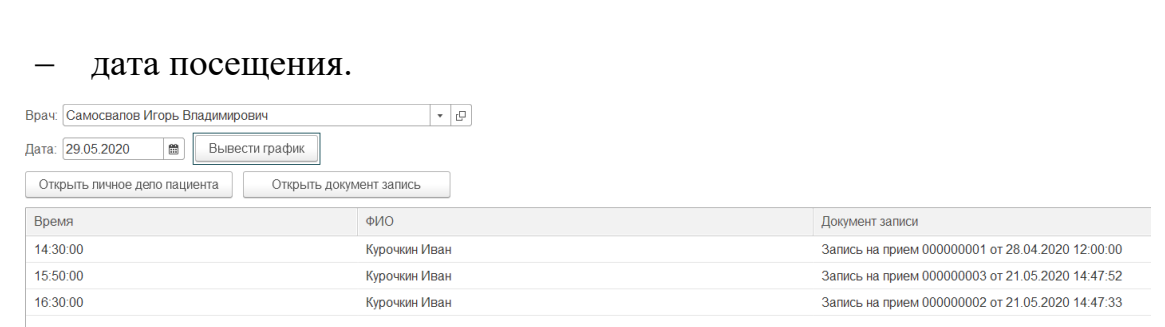

Рисунок 20 — График «Запись на прием»

Кроме вышеперечисленных объектов в системе реализована функция автоматического заполнения данных на основе уже введённых, что ускорит время заполнения медицинским персоналом документов, также в системе реализована функция печати, которая в случае необходимости поможет сохранить данные не только в электронном формате, но и в печатном виде.

#### **3.3 Разработка мобильного приложения**

Процесс проектирования мобильного приложения аналогичен процессу проектирования автоматизированной системы. Поэтому при разработке мобильного приложения используются диаграммы (ER- диаграмма, диаграмма последовательности, диаграмма состояний), разработанные при проектировании системы.

Так же, как и для реализации основной базы, первостепенной задачей на первом этапе разработки мобильного приложения является создание информационной базы. Процесс создания информационной базы для мобильного приложения аналогичен процессу создания информационной базы автоматизированной системы.

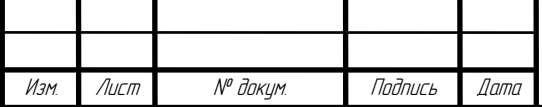

Одним из отличием мобильного приложения от основной системы является настройка свойств конфигурации и запуск на мобильной платформе.

Перед началом работы с объектами конфигурации, как упоминалось выше, необходимо произвести настройки свойств конфигурации. Для этого необходимо перейти в меню свойств конфигурации и поменять параметр «Назначение использования» на параметр «Приложение мобильной платформы». Так как использование некоторых объектов конфигурации не поддерживается в мобильном приложении, после проделанных действий не поддерживаемые объекты, в дереве объектов конфигурации, станут недоступными [10].

Для того чтобы перенести мобильное приложение на мобильный телефон его необходимо опубликовать (рисунок 21). После публикации мобильное приложение можно собрать в apk файл и установить на мобильный телефон.

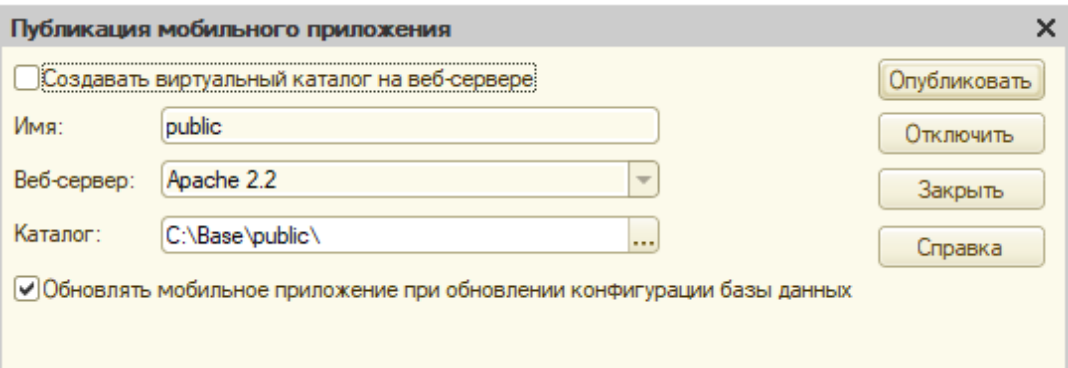

Рисунок 21 — Публикация мобильного приложения

Реализация мобильного приложения состоит не только из передачи конфигурации на мобильное устройство, но и из создания справочников таких как: врачи поликлиник и обследования.

Справочник «Врачи поликлиники» необходим для предоставления пользователю информации о медицинском персонале, данная информация включает в себя такие сведения как место приема пациентов (кабинет), график работы по дням недели (рисунок 22).

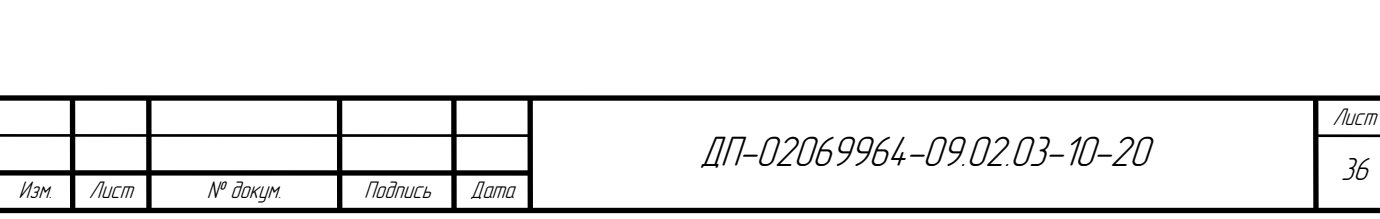

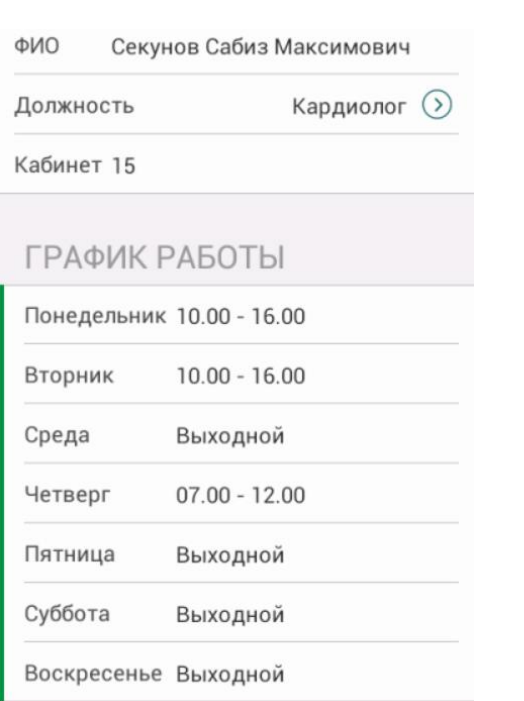

Рисунок 22 — Информация о расписании работы врача

Справочник «Обследования», как и в основной базе производит сохранение всех проводимых обследований в поликлинике (рисунок 23).

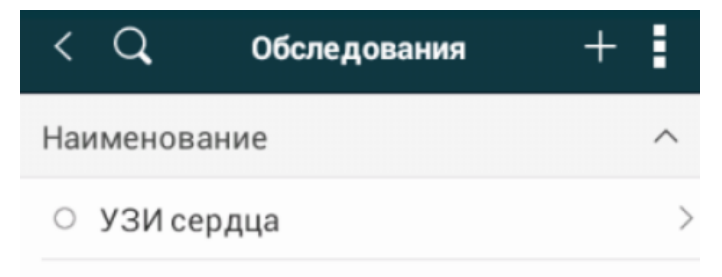

Рисунок 23 — Мобильная версия справочника «Обследования»,

Данные справочники являются не единственными объектами мобильного приложения, также в системе для более удобного взаимодействия пользователя с мобильным приложением реализован такой объект как меню (рисунок 24). На форме «Меню» пользователю доступно несколько действий:

- − посмотреть список врачей;
- − посмотреть список обследований;
- запись на прием;

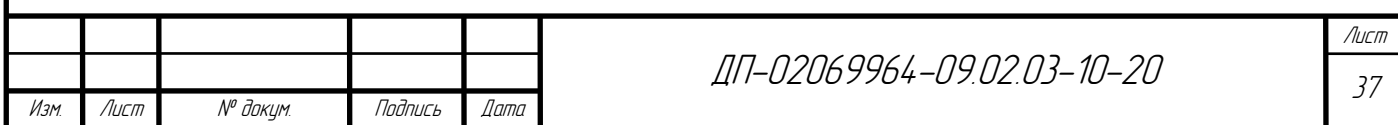

- позвонить глав. врачу;
- − позвонить в регистратуру.

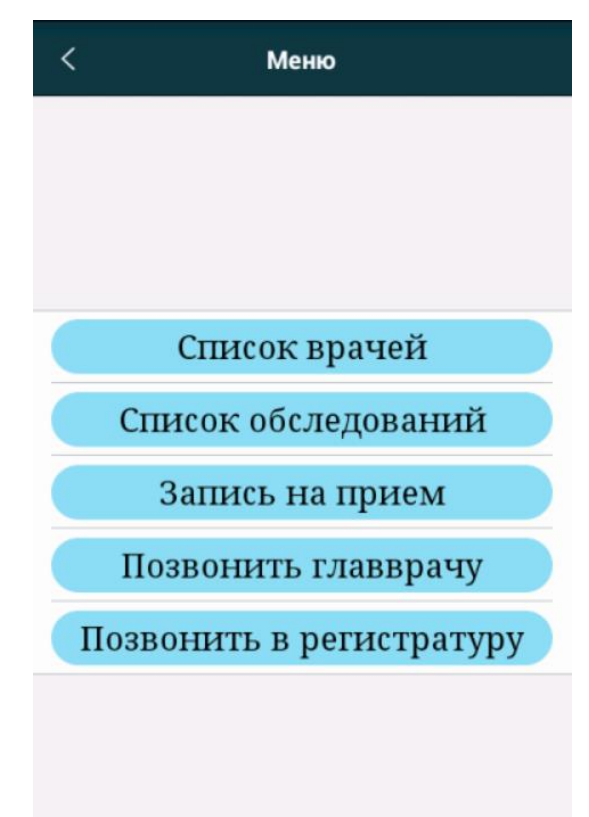

Рисунок 24 — Меню мобильного приложения

Кнопка «Список врачей» открывает список медицинского персонала (справочник «Врачи поликлиники»), которые в свою очередь сгруппированы по должностям (рисунок 25).

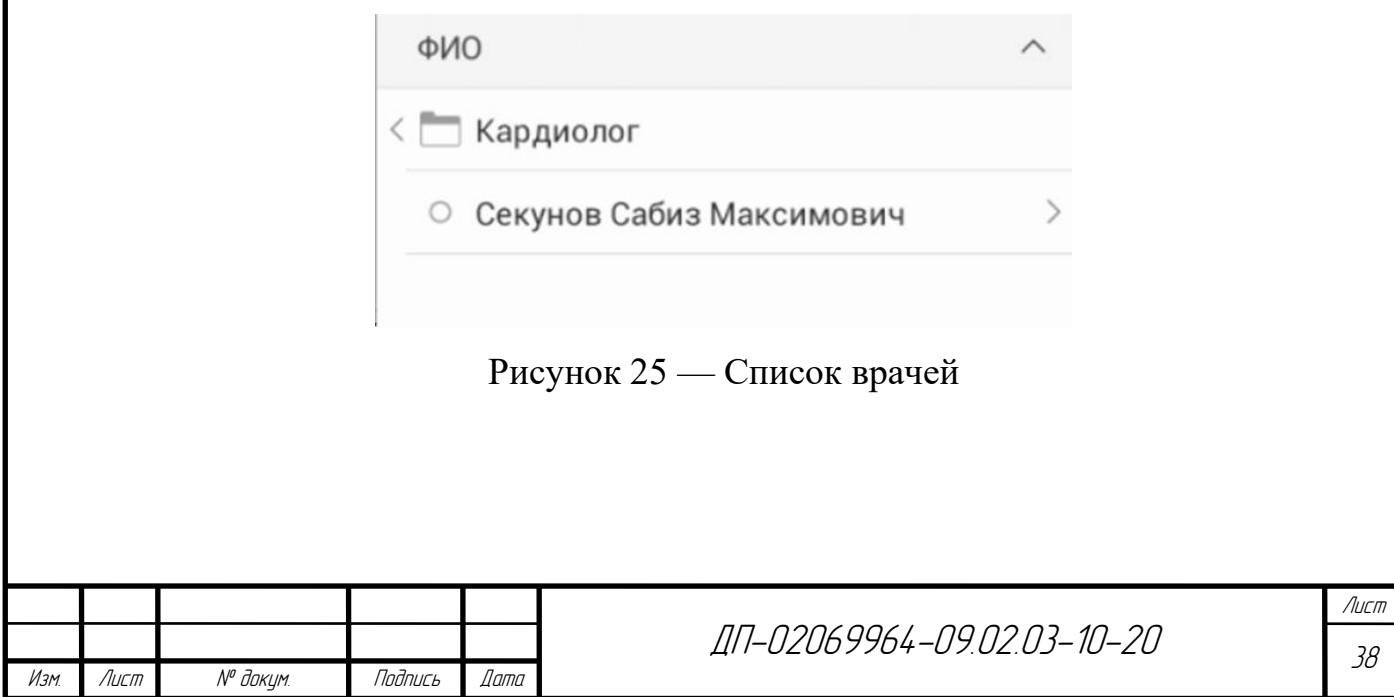

Кнопка «Список обследований» отправляет пользователя на форму справочника обследования (рисунок 23).

Пункт меню «Запись на прием» открывает перед пользователем форму, заполнив которую он может записаться к выбранному врачу (рисунок 26).

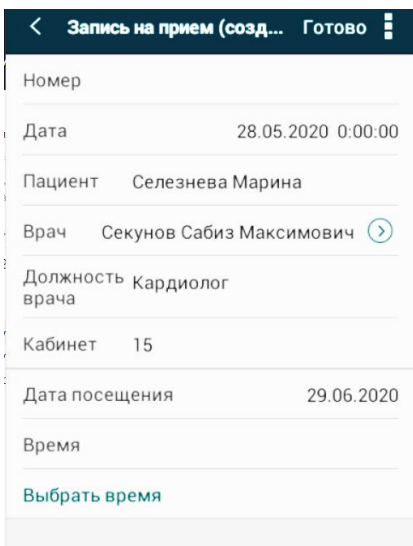

Рисунок 26 — Мобильная версия формы документа «Запись на прием»

Кнопки «Позвонить глав. врачу» и «Позвонить в регистратуру» имеют одинаковое действие — совершение звонка. Процесс совершения звонка представлен на рисунке 27.

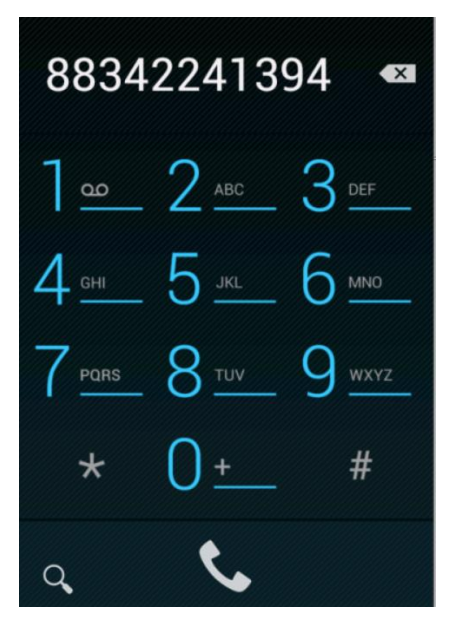

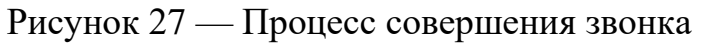

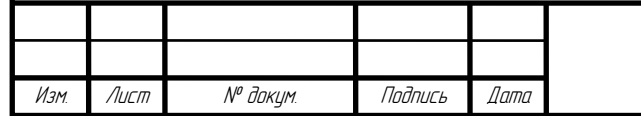

ДП-02069964-09.02.03-10-20

**3.4 Реализация защиты данных в автоматизированной системе и мобильном приложении**

При разработки автоматизированной системы для области медицины, реализация защиты информации от несанкционированного доступа является одной из важнейших задач.

Для реализации защиты базы данных, как мобильного приложения, так и основной системы в 1С: Предприятие 8 используются методы ограничения прав доступа и аутентификации пользователей системы [5].

Чтобы осуществить ограничение прав доступ необходимо создать такие объекты конфигурации как роли.

В основной системе назначены 3 роли:

- − администратор;
- − главврач;
- − врач;
- − медсестра;
- − пользователь.

Это позволит при создании пользователей системы ограничить доступ к определенным объектам конфигурации. В данной системе создание нового пользователя доступно только пользователю с ролью администратор. Для создания роли администратора необходимо перейти на вкладку «Администрирование» пункт «Пользователи» и заполнить данные о первом пользователе системы. После создания пользователя вход в систему будет ограничен. Для того чтобы произвести вход в систему необходимо ввести имя пользователя и пароль (рисунок 28).

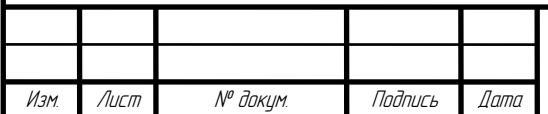

ДП-02069964-09.02.03-10-20

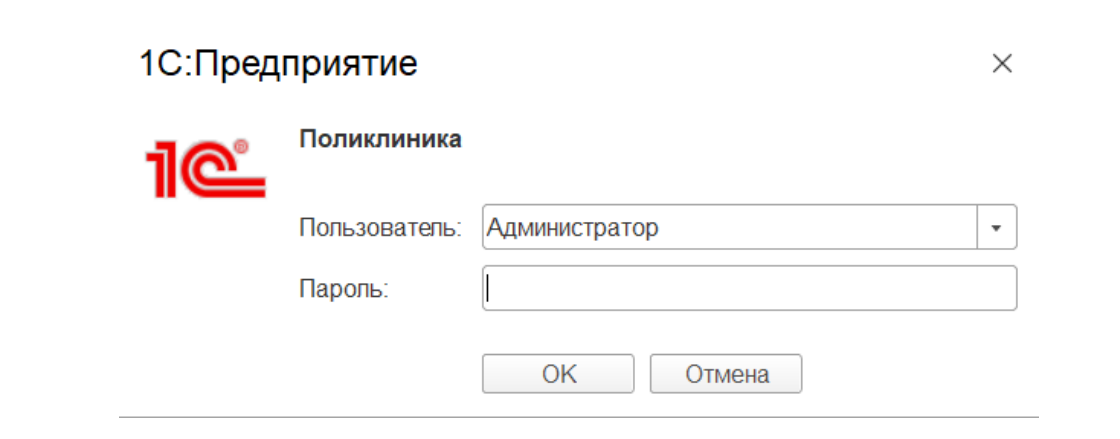

Рисунок 28 — Авторизация в системе

Для защиты данных в мобильном приложении также как и в основной базе были созданы роли «Администратор» и «Пользователь». Создание и аутентификация пользователя в мобильном приложении реализуется с помощью кода, представленного в приложении В. Также для входа в систему была создана форма авторизации (рисунок 29).

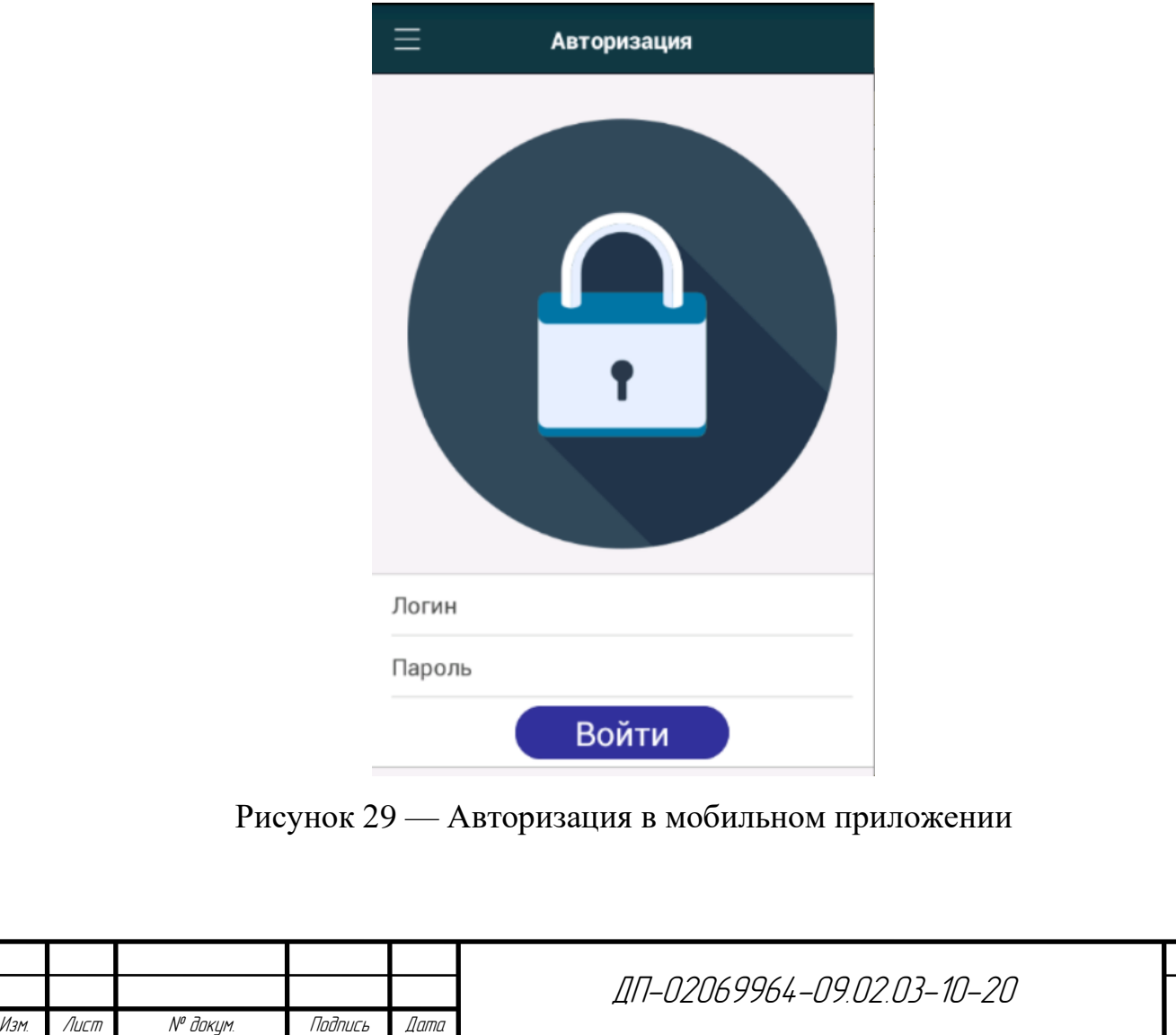

### **4 Проведение функционального тестирования**

Тестирование является одним из основных этапов реализации автоматизированной системы в ходе которого выявляется соответствие системы заявленным требованиям.

Для всех объектов автоматизированной системы и мобильного приложения было произведено ручное тестирование, так как на этапе ручного тестирования проверятся удобство использования реализованных механизмов системы, производится ввод как корректных, так и ошибочных данных, что позволяет выявлять и в последствие исправлять возникшие ошибки. Таблица тестирования основной платформы представлен в приложении Г.

Тестирование мобильного приложения производилось по разработанным объектам формы «Меню». Таблица тестирования мобильного приложения приведена в приложении Д.

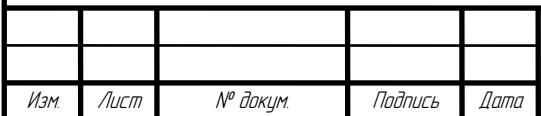

ДП-02069964-09.02.03-10-20

### **5 Отладка и внедрение программного продукта в организации**

Отладка является одним из этапов разработки автоматизированной системы в процессе которого обнаруживаются причины выявленных в ходе тестирования ошибок и производится их устранение [13].

Чаще всего для отладки системы используют точки останова, для определения текущего значения переменных и отслеживания возникающих в ходе работы ошибок программы (рисунок 30).

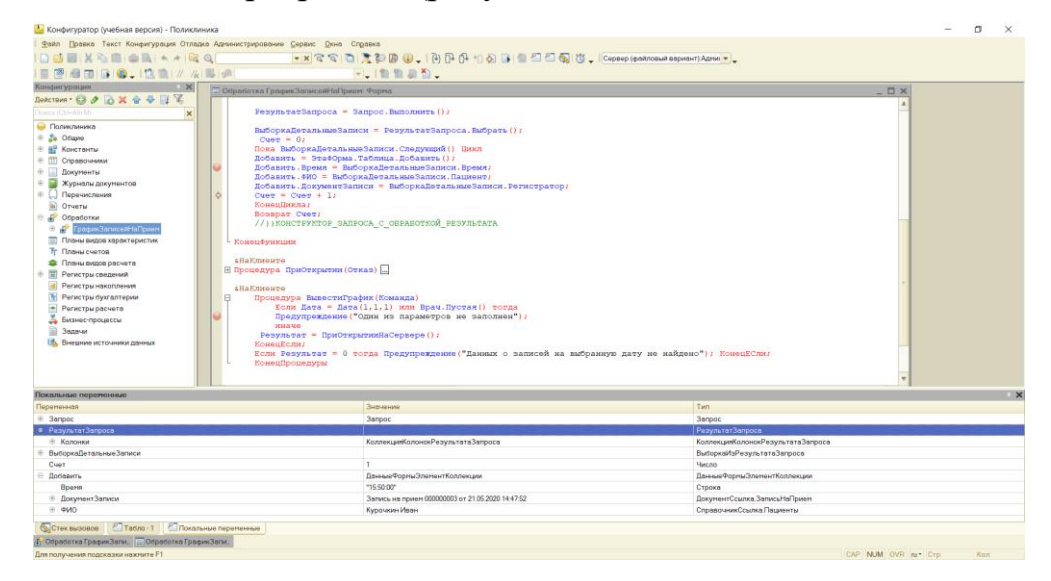

Рисунок 30 — Процесс отладки

После исправления всех возникших ошибок и проверки на соответствие требованиям, описанным в техническом задании, производится внедрение системы в медицинское учреждение.

В связи со сложной эпидемиологической ситуацией в России внедрение автоматизированной системы осуществить не удалось.

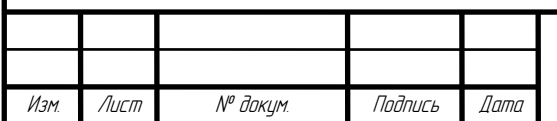

#### **ЗАКЛЮЧЕНИЕ**

Информационные системы играют важную роль при автоматизации процессов обслуживания пациентов в поликлинике, это обусловлено использованием большого и постоянно увеличивающегося в объеме количества информации при решении медицинских задач.

Результатом данной дипломной работы является реализованная и готовая к применению автоматизированная информационная система для обеспечения более удобной работы медицинского персонала с сопровождающей процесс приема пациента документацией. Основными целями системы являются: запись пациентов на прием с последующим формированием графика для медицинского персонала, формирование необходимой документации, хранение данных о пациентах и сотрудниках.

В ходе работы над дипломным проектом была достигнута поставленная цель и решены задачи необходимые для достижения цели, а именно был проведен анализ предметной области, сделан обзор методов, средств и технологий проектирования, и выполнена реализация автоматизированной системы и мобильного приложения.

Принимая во внимание результат проведенной работы и востребованность данных систем на рынке, можно сделать вывод о том, что данная автоматизированная система при внедрении в медицинское учреждении будет удобна в использовании для медицинского персонала поликлиники.

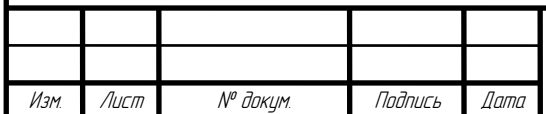

ДП-02069964-09.02.03-10-20

## **СПИСОК ИСПОЛЬЗУЕМЫХ ИСТОЧНИКОВ**

1 ГОСТ 34.602-89. Информационная технология. Комплекс стандартов на автоматизированные системы. Техническое задание на создание автоматизированной системы. — Взамен ГОСТ 24.201-85; введ. 1990-01-01. — Москва: Стандартинформ, 2009. — 23 с.

2 ГОСТ 34.603-92 Информационная технология (ИТ). Виды испытаний автоматизированных систем. — Взамен ГОСТ 24.104-85; введ. 1993-01-01. — Москва: Стандартинформ, 2009. — 6 с.

3 Ажеронок, В. А. Профессиональная разработка в системе «1С:Предприятие 8» / В. А. Ажеронок, А. П. Габец, Д. И. Гончаров. — Москва: ООО «1С-Паблишинг», 2014. — 683 с.

4 Ажеронок, В. А. Разработка интерфейса прикладных решений на платформе «1С:Предприятие 8» / В. А. Ажеронок, А. В. Островерх, М. Г. Радченко. — Москва: ООО «1С-Паблишинг», 2018. — 902 с.

5 Баймакова, И. А. Обеспечение защиты персональных данных / И. А. Баймакова, А. В. Новиков. — Москва: «1С-Паблишинг», 2014. — 272 с.

6 Белов, В. В. Проектирование информационных систем / В.В. Белов. — Москва: Академия, 2018. — 144 c.

7 Гусев, А. В. Информационные системы в здравоохранении / А. В. Гусев, Ф. А. Романов, И. П. Дуданов. — Петрозаводск: ПетрГУ,  $2016. - 120$  c.

8 Коцюба, И. Ю. Основы проектирования информационных систем / И. Ю. Коцюба, А. В. Чунаев, А. Н. Шиков. — Санкт-Петербург: Университет ИТМО, 2015. — 206 с.

9 Радченко, М. Г. 1С: Предприятие 8.3. Практическое пособие разработчика. Примеры и типовые приемы / М. Г. Радченко, Е. Ю. Хрусталева. — Москва: ООО «1С-Паблишинг», 2013. — 965 с.

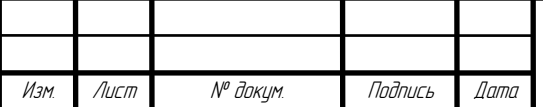

10 Рыбалка, В. В. Mobile 1С. Пример быстрой разработки мобильного приложения на платформе «1С:Предприятие 8.3» / В. В. Рыбалка. — Москва: ООО «1С-Паблишинг», 2014. — 329 с.

11 Рыбалка, В. В. Hello, 1C. Пример быстрой разработки приложений на платформе «1С:Предприятие 8.3» / В. В. Рыбалка. — Москва: ООО «1С-Паблишинг», 2014. — 223 с.

12 Фейламазова, С. А. Информационные технологии в медицине / С. А. Фейламазова. — Махачкала: Эпоха, 2016. — 173 с.

13 Хрусталева, Е. Ю. 101 совет начинающим разработчикам в системе «1С:Предприятие 8» / Е. Ю. Хрусталева. — Москва: ООО «1С-Паблишинг»,  $2015. - 213$  c.

14 Хрусталева, Е. Ю. Знакомство с разработкой мобильных приложений на платформе «1С:Предприятие 8» / Е. Ю. Хрусталева. — Москва: ООО «1С-Паблишинг», 2015. — 376с.

15 Хрусталева, Е. Ю. Язык запросов «1С:Предприятия 8» / Е. Ю. Хрусталева. — Москва: ООО «1С-Паблишинг», 2013. — 369 с.

16 Аналит: Учет медицинских услуг [Электронный ресурс] : — Режим доступа:<https://solutions.1c.ru/catalog/analit-medicine/features>

17 Информационные системы [Электронный ресурс] : — Режим доступа: <https://simplex48.ru/products/detail.php?ID=20>

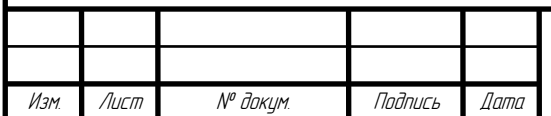

## **ПРИЛОЖЕНИЕ А**

**(обязательное)**

#### **Техническое задание**

ФГБОУ ВО МГУ им. Н. П. Огарева

наименование организации – разработчика ТЗ на АС

# УТВЕРЖДАЮ УТВЕРЖДАЮ

Изм. Лист № докум. Подпись Дата

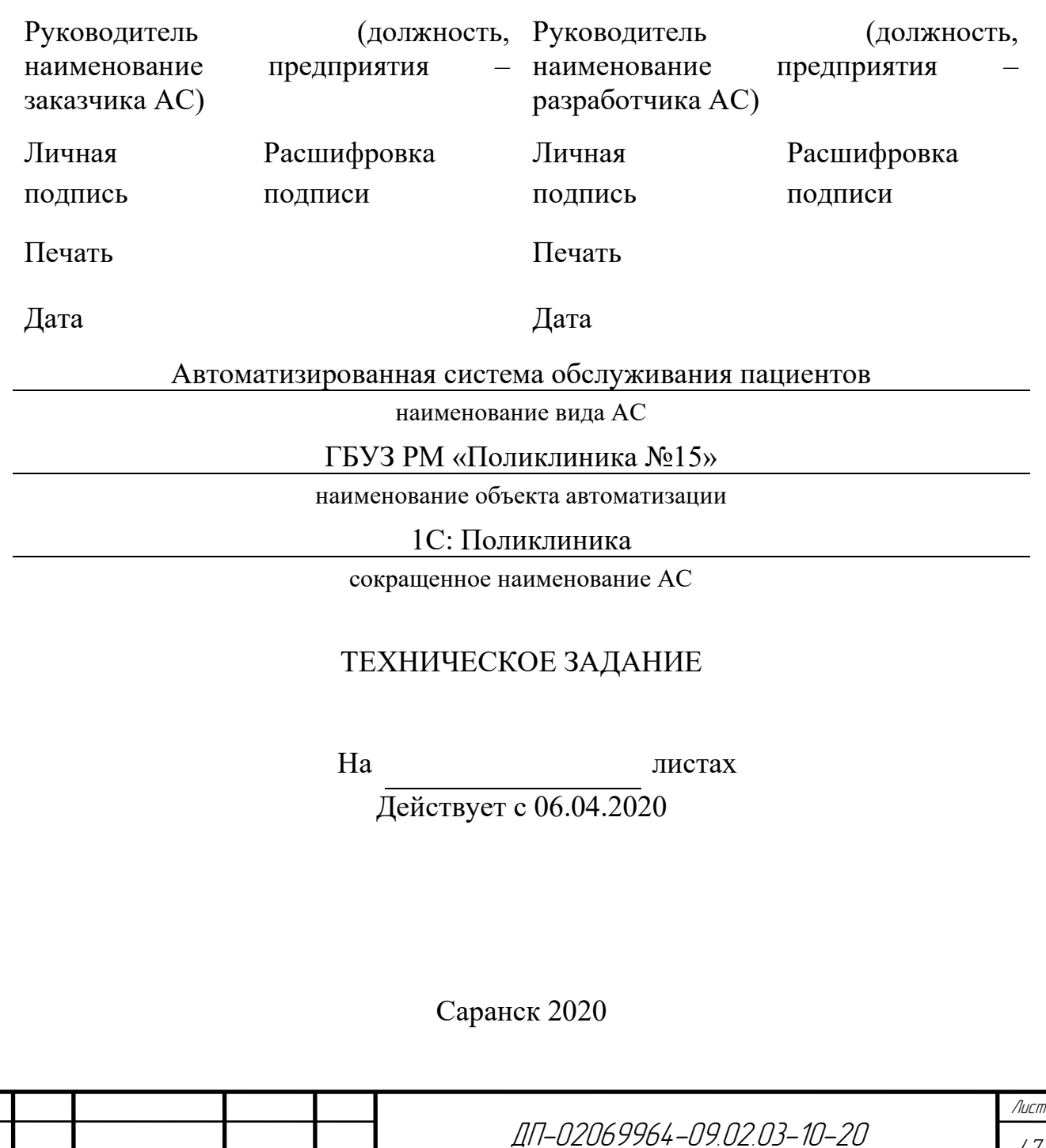

## **1. Общие сведения**

#### **1.1. Наименование системы**

Полное наименование системы: Автоматизированная информационная система для обслуживания пациентов в поликлинике.

Краткое наименование системы: «1С: Поликлиника».

## **1.2. Шифр темы или шифр (номер) договора**

Договор №666 от 05.04.19.

## **1.3. Основания для проведения работ**

Работы должны выполняться на основании следующих нормативных правовых документов:

− Федеральный закон от 21.11.2011 N 323-ФЗ (ред. от 01.04.2020) «Об основах охраны здоровья граждан в Российской Федерации» статья 91 «Информационное обеспечение в сфере здравоохранения».

## **1.4. Наименование организаций — Заказчика и Разработчика**

## **1.4.1. Заказчик**

Наименование: ГБУЗ РМ «Поликлиника № 15».

Адрес: 430009 Россия, Республика Мордовия, г. Саранск, ул. Пролетарская, 87.

Телефон: +7 (8342) 24-16-44.

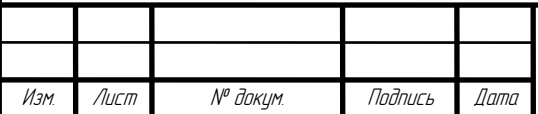

### **1.4.2. Исполнитель**

Наименование: Казакова Дарья Андреевна. Адрес: Россия, Республика Мордовия, г. Саранск ул. Володарского, 94. Телефон: +7 (917) 007-37-17.

Адрес электронной почты: kazakovadarya00@mail.ru.

### **1.5. Плановые сроки начала и окончания работы**

Плановый срок начала работ: с момента заключения Договора. Плановый срок окончания работ: не позднее 20 мая 2020 года.

## **1.6. Источники и порядок финансирования**

Финансирование работ не осуществляется.

# **1.7. Порядок оформления и предъявления заказчику результатов работ**

Работы по созданию «1C: Поликлиника» сдаются Исполнителем поэтапно в соответствии с календарным планом Проекта.

По окончании каждого из этапов работ Исполнитель сдает Заказчику соответствующие отчетные документы этапа, состав которых определены Договором.

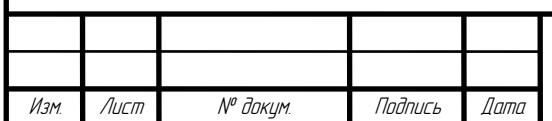

#### **2. Назначение и цели создания системы**

#### **2.1. Назначение системы**

«1С: Поликлиника» предназначена для автоматизации работы медицинского персонала с сопровождающей процесс приема пациента документацией.

### **2.2. Цели создания системы**

Целями создания автоматизированной системы является повышение продуктивности процессов взаимодействия персонала с пациентами поликлиники, а также упрощение формирования медицинских документов.

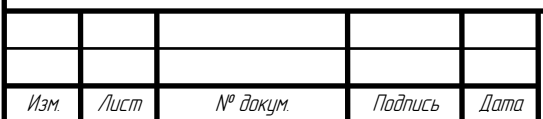

### **3. Характеристика объектов автоматизации**

Объектами автоматизации для разрабатываемой системы выступают:

− бумажные медицинские документы;

− процесс работы с пациентами.

Бумажные медицинские документы представляют собой совокупность следующих параметров:

− прием у врача

− запись на прием

− согласие на обработку персональных данных;

− обследование;

− рецепт.

Процесс работы с пациентами представляет собой совокупность компонентов:

− регистрация пациента в базе;

− запись на прием;

− прием у врача;

− создание медицинской документации.

## **3.1. Условия эксплуатации комплекса технических средств**

Условия эксплуатации комплекса технических средств Системы соответствуют условиям эксплуатации группы 2 ГОСТ 21552-84 «Средства вычислительной техники. Общие технические требования, приемка, методы испытаний, маркировка, упаковка, транспортировка, хранение (с Изменениями  $N<sub>2</sub>$  1, 2, 3)». Условия эксплуатации персональных компьютеров Системы соответствуют Гигиеническим требованиям к видео-дисплейным терминалам, персональным электронно-вычислительным машинам и организации работы

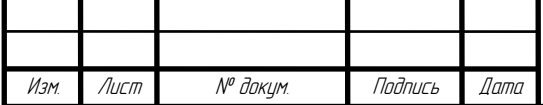

ДП-02069964-09.02.03-10-20

(СанПиН 2.2.2/2.4.1340-03. Гигиенические требования к персональным электронно-вычислительным машинам и организации работы).

### **3.2. Характеристики окружающей среды**

Характеристики окружающей среды в местах установки технических средств соответствуют требованиям следующих документов:

− ГОСТ Р ИСО 14001-2016. Системы экологического менеджмента. Требования и руководство по применению;

− СанПиН 2 .2.4.548-96. Гигиенические требования к микроклимату производственных помещений;

− СанПиН 2.2.2/2.4.1340-03. Гигиенические требования к персональным электронно-вычислительным машинам и организации работы.

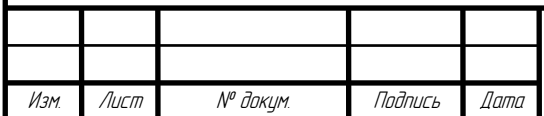

ДП-02069964-09.02.03-10-20

**4. Требования к системе**

## **4.1. Требования к системе в целом**

## **4.1.1. Требования к структуре и функционированию системы**

Данная автоматизированная система должна иметь гибкую структуру, обеспечивать модификацию алгоритмов решения задач и наборов участвующих в них переменных, конфигурирование схем регулирования и управления.

Система должна поддерживать следующие режимы функционирования:

− режим предприятия;

− режим конфигурации;

− мобильное приложение.

Должна быть обеспечена надежная защита АС от несанкционированного доступа к системе.

# **4.1.2. Требования к численности и квалификации персонала системы и режиму его работы**

## **4.1.2.1. Требования к численности персонала**

Для эксплуатации автоматизированной системы должны быть определены следующие роли:

− администратор;

− главврач;

− врач;

− медсестра.

Для эксплуатации мобильного приложения должны быть определены следующие роли:

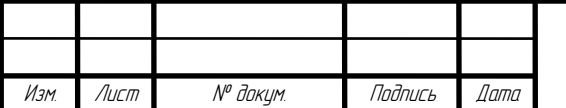

− администратор;

− пользователь;

#### **4.1.2.2. Требования к квалификации персонала**

Для успешной эксплуатации автоматизированной системы, конечный пользователь должен обладать базовыми навыками работы с компьютером.

#### **4.1.3. Показатели назначения**

Автоматизированная система должна обеспечивать возможность долгосрочного хранения данных.

Система должна обеспечивать возможность одновременной работы большого количества пользователей.

Время формирования документов определяется их сложностью и количеством необходимых данных и может занимать продолжительное время.

## **4.1.4. Требования к надежности**

Уровень надежности должен достигаться согласованным применением организационных, организационно-технических мероприятий и программноаппаратных средств.

Надежность должна обеспечиваться за счет:

− применения технических средств, системного и базового программного обеспечения, соответствующих классу решаемых задач;

− своевременного выполнения процессов администрирования БД;

− соблюдения правил эксплуатации и технического обслуживания программно-аппаратных средств.

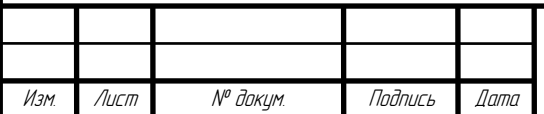

#### **4.1.5. Требования к эргономике и технической эстетике**

Взаимодействие пользователей с системой должно осуществляться посредством визуального графического интерфейса. Интерфейс системы должен быть понятным и удобным, не должен быть перегружен графическими элементами и должен обеспечивать быстрое отображение экранных форм. Навигационные элементы должны быть выполнены в удобной для пользователя форме. Все надписи экранных форм, а также сообщения, выдаваемые пользователю, должны быть на русском языке.

Система должна обеспечивать проверку и корректную обработку аварийных ситуаций, вызванных неверными действиями пользователей или недопустимыми значениями входных данных. В указанных случаях система должна выдавать пользователю соответствующие сообщения, после чего возвращаться в рабочее состояние, предшествовавшее неверной (недопустимой) команде или некорректному вводу данных.

# **4.1.6. Требования к эксплуатации, техническому обслуживанию, ремонту и хранению компонентов системы**

Система должна быть рассчитана на эксплуатацию в составе программнотехнического комплекса заказчика. Техническая и физическая защита аппаратных компонентов системы, носителей данных, бесперебойное энергоснабжение, резервирование ресурсов, текущее обслуживание реализуется техническими и организационными средствами, предусмотренными в инфраструктуре заказчика.

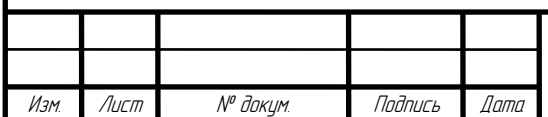

# **4.1.7. Требования к защите информации от несанкционированного доступа**

Защита программы должна обеспечиваться на всех технологических этапах обработки информации и во всех режимах функционирования, в том числе при проведении ремонтных и регламентных работ.

### **4.1.8. Требования по сохранности информации при авариях**

После сбоя все данные, хранящиеся в системе, не должны быть удалены или изменены.

### **4.2. Требования к функциям (задачам), выполняемым системой**

#### **4.2.1. Требования к наличию подсистем**

Данная автоматизированная система должна включать в себя следующие подсистемы:

- − подсистема медицинский персонал;
- − подсистема пациенты;
- − подсистема документы;
- − подсистема дополнительная информация.

#### **4.2.2. Требования к подсистеме медицинский персонал**

Данная подсистема должна содержать следующие компоненты:

- − список сотрудников;
- − список должностей;
- − запись на прием;
- − график записей на прием.

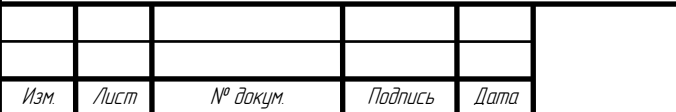

#### **4.2.3. Требования к подсистеме пациенты**

Данная подсистема должна содержать список пациентов и функцию создание на основе данных пациента документ.

#### **4.2.4. Требования к подсистеме документы**

Данная система должна содержать список всех документов системы и возможность создания любого документа

#### **4.2.5. Требования к подсистеме дополнительная информация**

Данная система должна содержать значения таких констант как: адрес поликлиники и наименование организации. А также список заболеваний, медицинских препаратов и обследований.

#### **4.3. Требования к видам обеспечения**

#### **4.3.1. Требования к программному обеспечению**

Данная система должна функционировать в операционной системе семейства Windows, версия система должна быть не меньше 7. Мобильное приложение должно функционировать в операционной системе Android 5.0 или более поздней.

## **4.3.2. Требования к техническому обеспечению**

АС должна базироваться на мобильном устройстве и персональном компьютере.

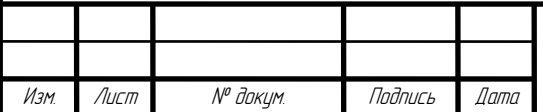

## ДП-02069964-09.02.03-10-20

Лист 57

#### **4.4. Требования к группам пользователей**

В системе должны присутствовать следующие группы пользователей:

- − администратор;
- − главврач;
- − врач;
- − медсестра:
- − пользователь.

Администратору должны быть доступны все функции автоматизированной системы и мобильного приложения.

У главврача должен быть запрет на доступ к конфигуратору;

Врач и медсестра не должны иметь доступ к конфигуратору и личным данным сотрудников.

Пользователю должен быть обеспечен доступ к чтению информации и записи на прием в мобильном приложении.

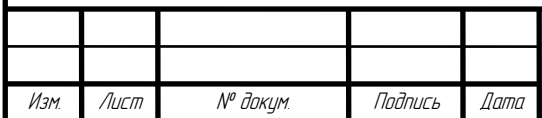

#### **5. Состав и содержание работ по созданию системы**

Работы по созданию системы выполняются в три этапа:

Проектирование. Разработка эскизного проекта. Разработка технического проекта (продолжительность — 20 дней).

Разработка рабочей документации. Адаптация программ (продолжительность — 60 дней).

Ввод в действие (продолжительность — 60 дней).

Перечень организаций — исполнителей работ, определение ответственных за проведение этих работ организаций определяются договором.

Ниже приведена таблица, в которой подробно описываются работы по каждому этапу, выходные результаты, участие исполнителя и ответственность заказчика.

Таблица 1–Состав и содержание работ

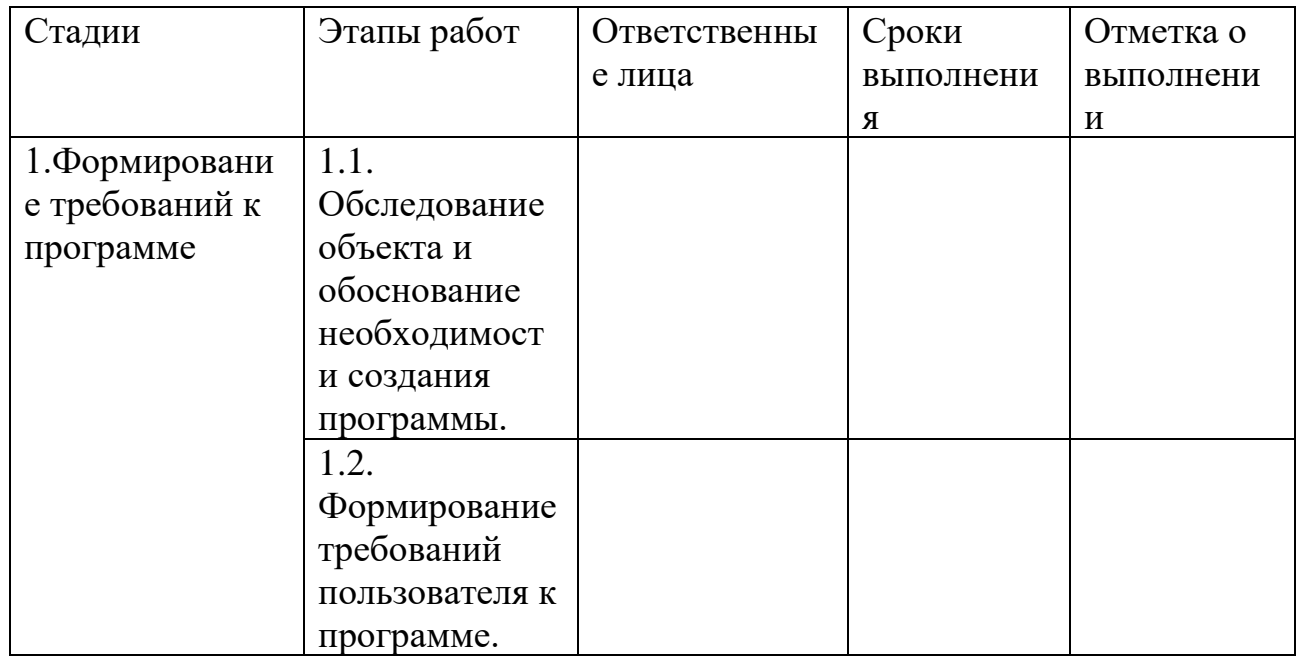

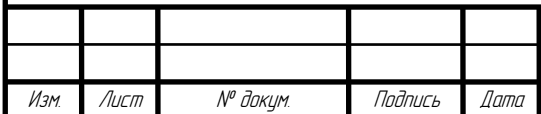

Продолжение таблицы 1

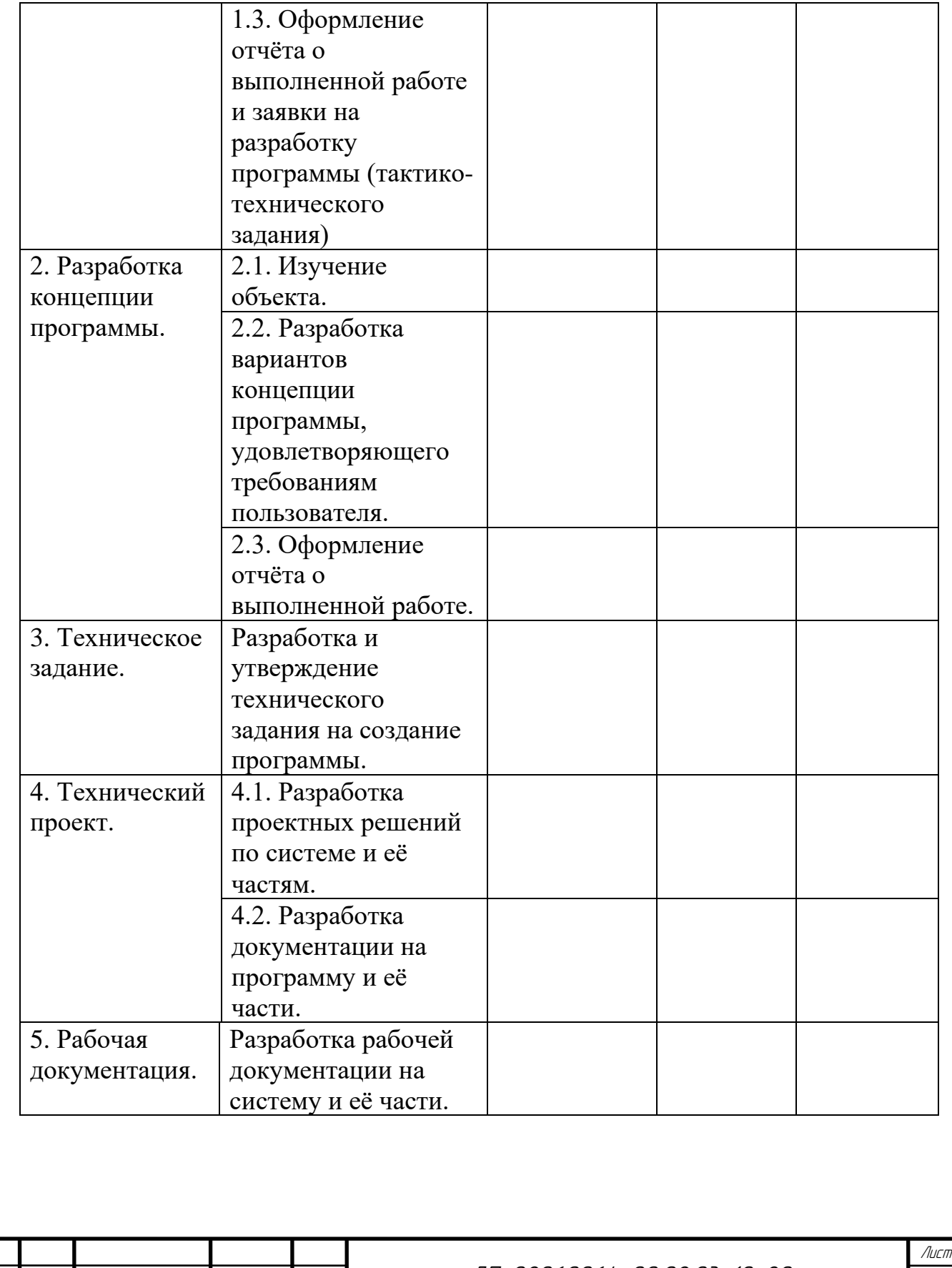

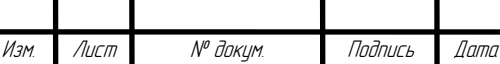

ДП-02069964-09.02.03-10-20

60

# Окончание таблицы 1

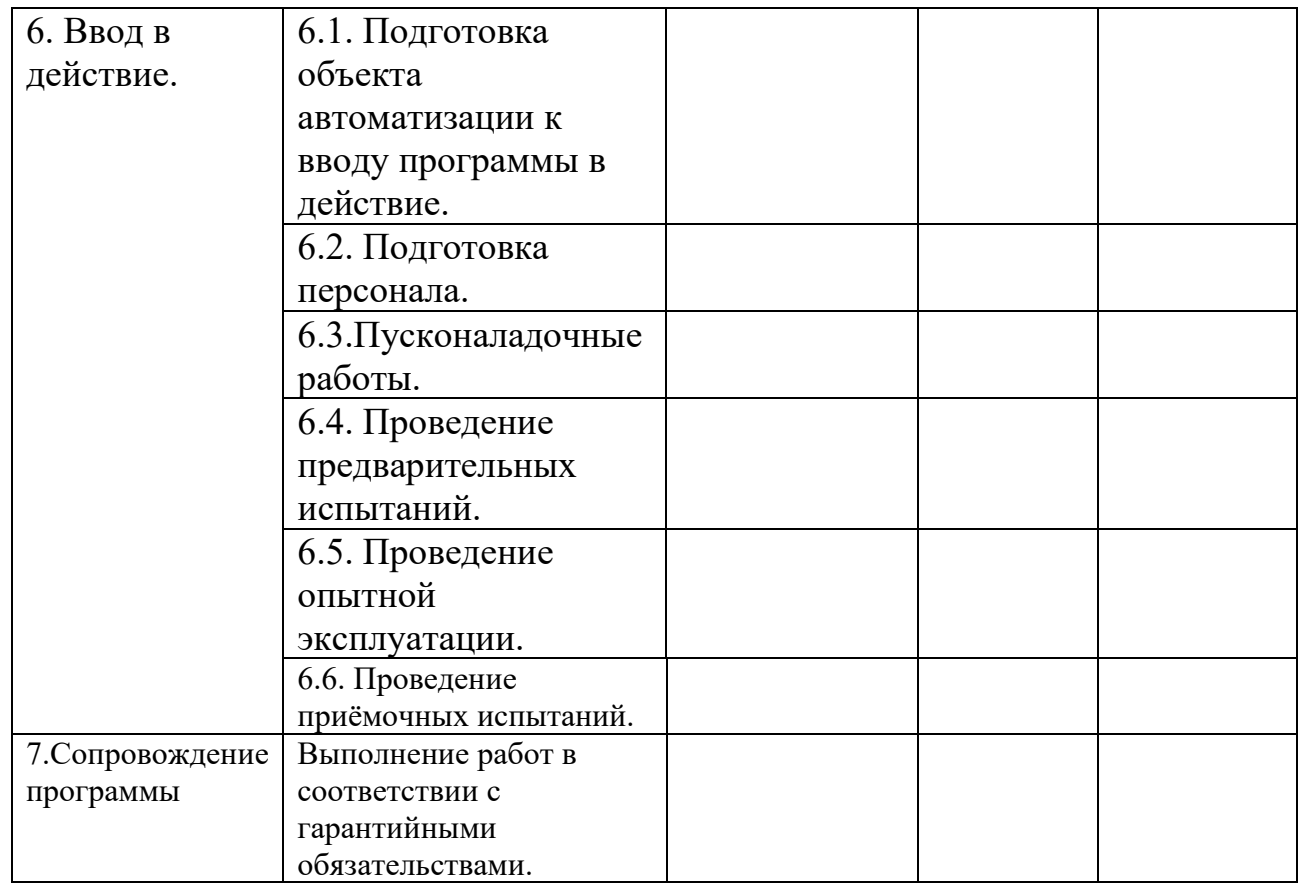

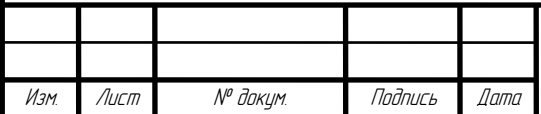

#### **6. Порядок контроля и приемки системы**

Сдача-приемка осуществляется комиссией, в состав которой входят представители Заказчика и Исполнителя. По результатам приемки подписывается акт приемочной комиссии.

Все создаваемые в рамках настоящей работы программные изделия передаются Заказчику, как в виде готовых модулей, так и в виде исходных кодов, представляемых в электронной форме на стандартном машинном носителе.

Статус приемочной комиссии определяется заказчиком до проведения испытаний.

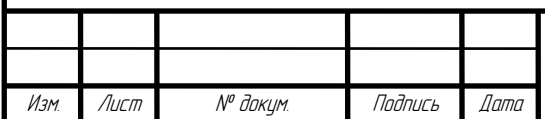

# **7. Требования к составу и содержанию работ по подготовке объекта автоматизации к вводу системы в действие**

В ходе выполнения проекта на объекте автоматизации требуется выполнить работы по подготовке к вводу системы в действие. При подготовке к вводу в эксплуатацию АС Заказчик должен обеспечить выполнение следующих работ:

− определить ответственных должностных лиц, ответственных за внедрение и проведение опытной эксплуатации системы;

− обеспечить соответствие помещений и рабочих мест пользователей системы в соответствии с требованиями, изложенными в настоящем ТЗ;

− обеспечить выполнение требований, предъявляемых к программнотехническим средствам, на которых должно быть развернуто программное обеспечение программы;

− совместно с Исполнителем подготовить план развертывания системы на технических средствах заказчика;

− провести опытную эксплуатацию АС.

Требования к составу и содержанию работ по подготовке объекта автоматизации к вводу системы в действие, включая перечень основных мероприятий и их исполнителей должны быть уточнены на стадии подготовки рабочей документации и по результатам опытной эксплуатации.

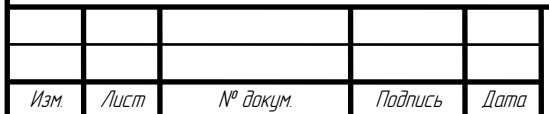

ДП-02069964-09.02.03-10-20

#### **8. Источники разработки**

В настоящем документе использованы следующая литература и нормативные документы:

− ГОСТ 34.602-89 «Информационная технология. Комплекс стандартов на автоматизированные системы. Техническое задание на создание автоматизированной системы»;

− ГОСТ 2.301-68 «Единая система конструкторской документации (ЕСКД). Форматы (с Изменениями N 1, 2, 3)».

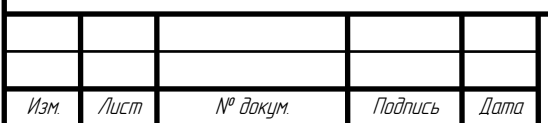

## Окончание ПРИЛОЖЕНИЯ А

# (код ТЗ)

## Составили

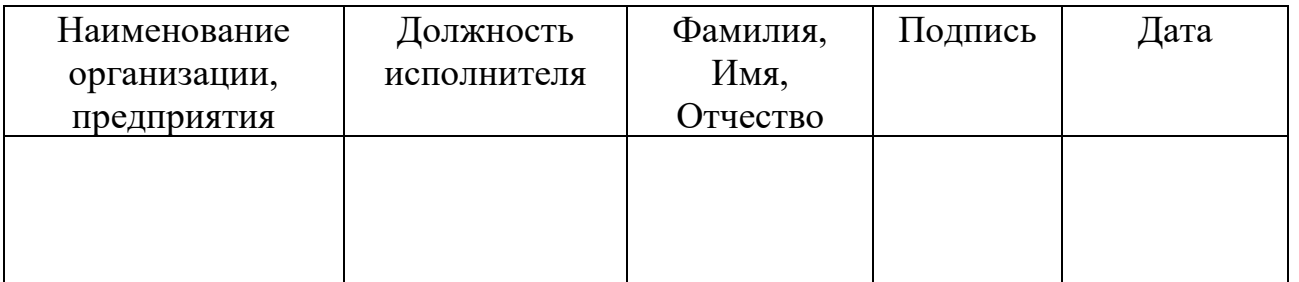

## Согласовано

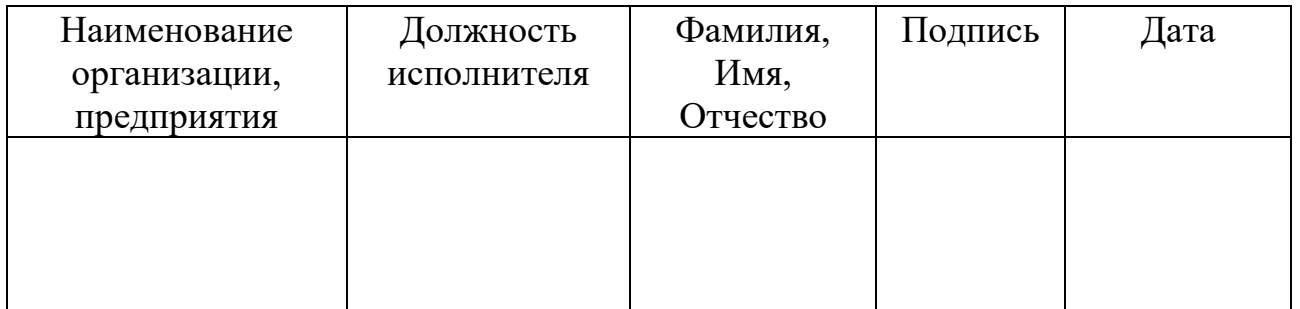

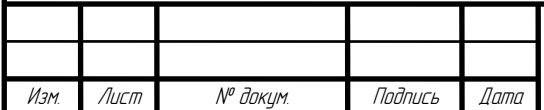

### **ПРИЛОЖЕНИЕ Б**

#### **(обязательное)**

#### **Листинг кода документа «Запись на прием»**

#### &НаКлиенте

Процедура ВыбратьВремя(Команда)

```
Если Объект.ДатаПосещения = Дата(1,1,1) Тогда Предупреждение("Дата 
не выбрана");
```

```
ИначеЕсли Объект.ФИОВрача.Пустая() Тогда Предупреждение("Врач не 
выбран");
```

```
ИначеЕсли Формат(Объект.ДатаПосещения, "ДФ=дддд") = "суббота" или 
Формат(Объект.ДатаПосещения, "ДФ=дддд") = "воскресенье" тогда
```

```
Предупреждение("Запись в выходные дни не осуществляется");
```
Иначе

```
Структура = Новый Структура();
```

```
Структура.Вставить("Врач",Объект.ФИОВрача);
```

```
Структура.Вставить("Дата",Объект.ДатаПосещения);
```

```
Результат = ОткрытьФормуМодально("ОбщаяФорма.Время",Структура);
```

```
Если не Результат = Неопределено тогда
```

```
Если не ПустаяСтрока(Результат.Время) тогда Объект.Время = 
Результат.Время; КонецЕСли;
```
КонецЕСли;

КонецЕсли;

КонецПроцедуры

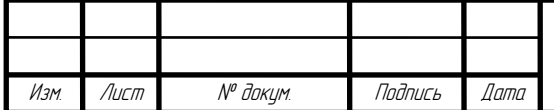

## **ПРИЛОЖЕНИЕ В**

#### **(обязательное)**

#### **Листинг кода авторизации мобильного приложения**

Лист &НаСервере Функция ВойтиНаСервере() Справочник = ПользователиИнформационнойБазы.НайтиПоИмени(Логин); Если не Справочник = Неопределено тогда Возврат Истина; иначе Возврат Ложь; КонецЕсли; КонецФункции &НаКлиенте Процедура Войти(Команда) Результат = ВойтиНаСервере(); Если Результат тогда ОткрытьФорму("ОбщаяФорма.Поликлиника"); иначе Предупреждение("Данные заполнены не верно!"); КонецЕсли; КонецПроцедуры &НаСервере Процедура ПриОткрытииНаСервере() Если ПользователиИнформационнойБазы.НайтиПоИмени("Пользователь") = Неопределено тогда Создание = ПользователиИнформационнойБазы.СоздатьПользователя(); Создание.Имя = "Пользователь"; Создание.Роли.Добавить(Метаданные.Роли.Администратор); Создание.Записать(); КонецЕсли; КонецПроцедуры

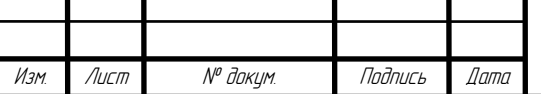

ДП-02069964-09.02.03-10-20

# **ПРИЛОЖЕНИЕ Г**

## **(обязательное)**

# **Тестирование автоматизированной системы**

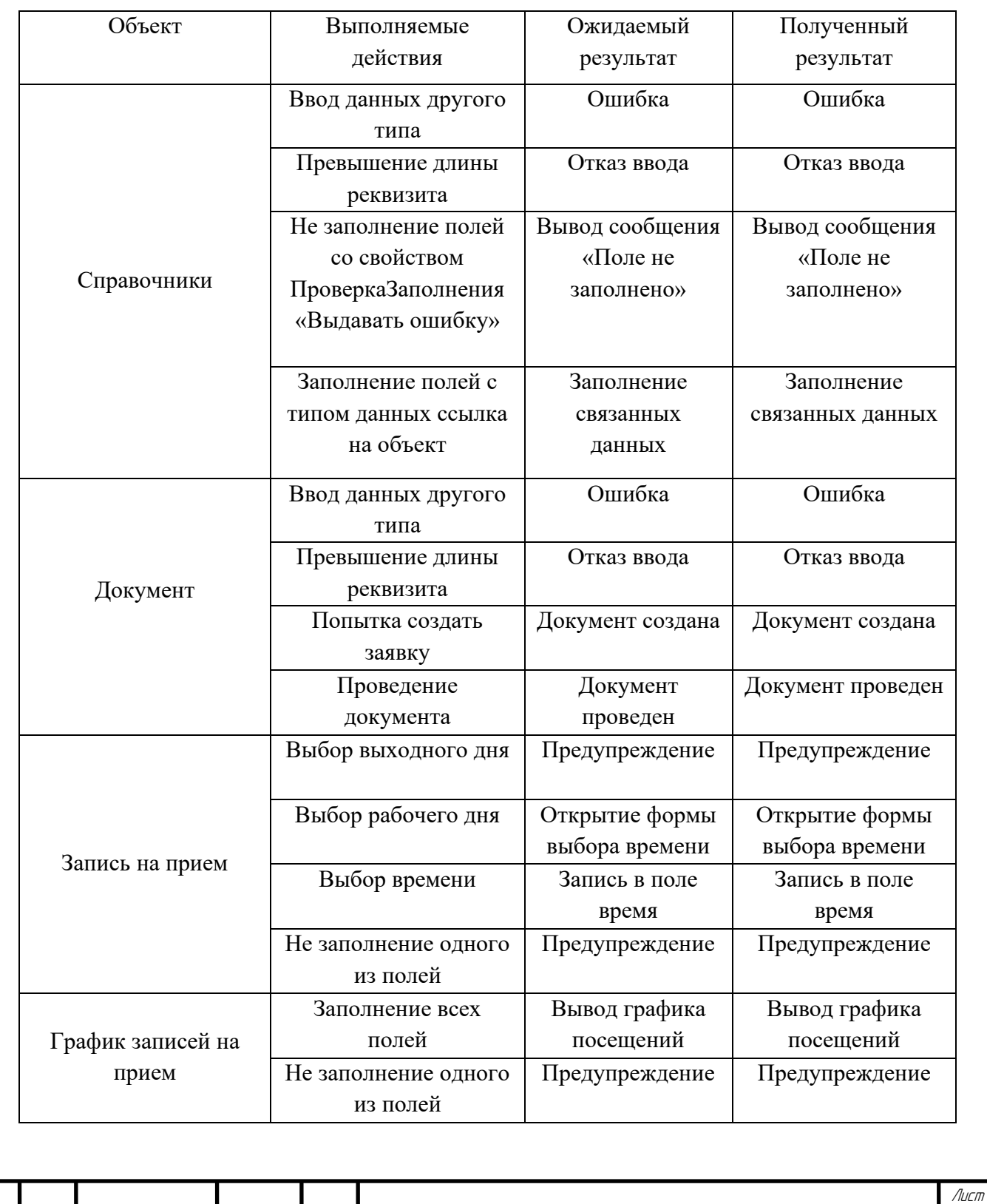

Изм. Лист № докум. Подпись Дата

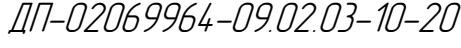

68

# **ПРИЛОЖЕНИЕ Д**

## **(обязательное)**

# **Тестирование мобильного приложения**

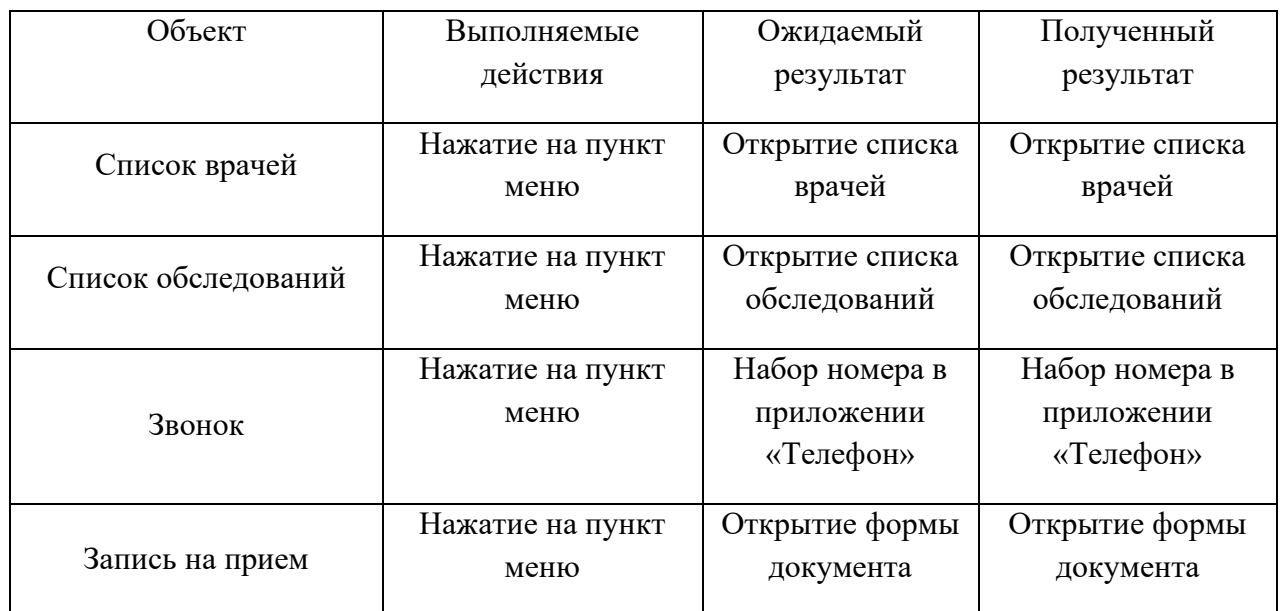

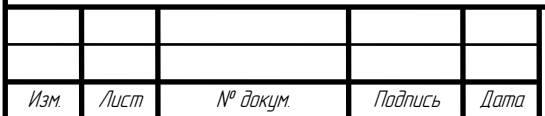

ДП-02069964-09.02.03-10-20